#### МІНІСТЕРСТВО ОСВІТИ І НАУКИ УКРАЇНИ Державний ВНЗ "НАЦІОНАЛЬНИЙ ГІРНИЧИЙ УНІВЕРСИТЕТ"

Кафедра електропривода

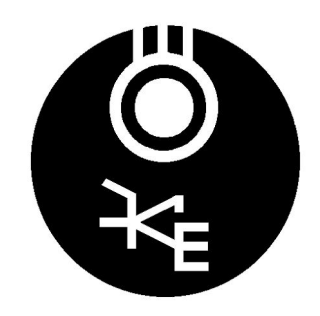

# МЕТОДИЧНІ ВКАЗІВКИ

до практичних занять

з дисципліни

"Оптимізація електромеханічних систем"

для студентів спеціальності 8.05070204 "Електромеханічні системи автоматизації та електропривод"

Склав проф. М.М.Казачковський

Дніпропетровськ 2013

# **ЗМІСТ**

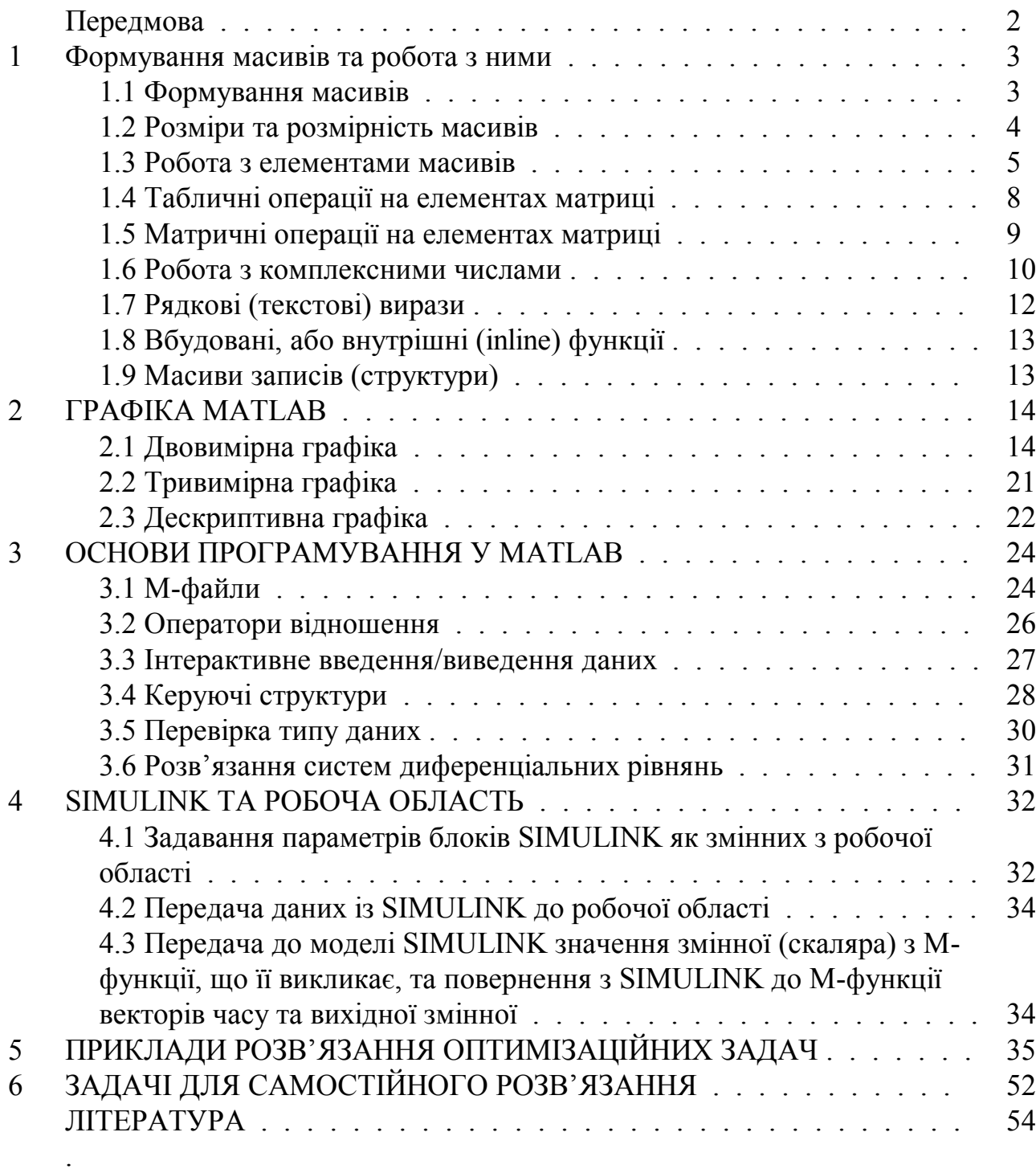

# **ПЕРЕДМОВА**

Даний посібник призначений для засвоєння принципів роботи з середовищем MATLAB. Він містить у собі приклади розв'язання задач, пов'язаних з формуванням масивів різного роду, роботою з елементами масивів, графічними можливостями пакету, принципами програмування на М-мові, обміном інформацією між SIMULINK та MATLAB, пошуком оптимальних рішень.

# 1 ФОРМУВАННЯ МАСИВІВ ТА РОБОТА З НИМИ 1.1 Формування масивів ОДНОВИМІРНІ МАСИВИ (ВЕКТОРИ)

За допомогою конкатенації За допомогою індексації  $\alpha$  aa(1)=2; aa(2)=4.5; aa(3)=-6 Вектор-рядок:  $aa =$  $\rightarrow$  A=[2 3 56 12] 2.0000 4.5000 -6.0000  $A =$  $\mathcal{D}$  $3, 56, 12$  $\alpha$  as (1)=9; as (2, :)=5; as (3, :)=6.7  $\triangleright$  F=[3 sqrt(7) exp(4) 3/4+2]  $as =$  $F =$ 9.0000 3.0000 2.6458 54.5982 2.7500 5.0000  $\rightarrow$  a=4; G=[a 3 a\*2] 6.7000  $G =$  $\overline{4}$  $\overline{3}$ 8 Задаванням діапазону Вектор-стовпчик:  $\rightarrow P=5:2:15$  $\rightarrow$  B=[1; 3; 5; 78; 12]  $P =$  $B =$  $\overline{\mathsf{S}}$  $7\overline{ }$ 9  $11$  $13 \quad 15$  $\mathbf{1}$  $\rightarrow$  P=-2: 4 3  $P =$ 5  $-2 - 1$  $0 \quad 1 \quad 2$  $\overline{3}$  $\overline{4}$ 78 Вектор-рядок зі 100 елементів, рів-12 номірно розподілених у діапазоні  $\rightarrow C = [2]$  $2...35:$ 3  $\rightarrow$  S=linspace(2, 35) 5 Вектор-рядок з 4 елементів, рівномі- $1.3$ ] рно розподілених у діапазоні 2...5:  $C =$  $\rightarrow$  S=linspace(2, 5, 4) 2.0000  $S =$ 3.0000  $\overline{3}$  $\overline{4}$  $\overline{5}$  $\mathfrak{D}$ 5.0000 1.3000 ДВОВИМІРНІ МАСИВИ (МАТРИЦІ) За допомогою конкатенації  $\rightarrow$  DE1=[D E: E D]  $\rightarrow$  D=[1 4 23; 12 56 78]  $DE1 =$  $D =$  $\mathbf{1}$  $4\quad 23$ 23 78 12  $23$  $\mathbf{1}$  $\overline{4}$ 12 56 78 45 2 89  $12<sup>12</sup>$ 56 78 23 78  $12$  $\blacksquare$ 23  $\overline{4}$ 45  $\overline{2}$ 89 12 56 78  $E=[23 78 12$  $\rightarrow$  repmat(D,3,2) 45 2 89]  $ans =$  $E =$  $\mathbf{1}$  $\overline{4}$  $23$  $\mathbf{1}$  $\overline{4}$ 23  $23$ 78 12 12 56 78 12 56 78 45  $\overline{2}$ 89  $23$  $\overline{4}$  $23$  $\mathbf{1}$  $\overline{4}$  $\mathbf{1}$ 

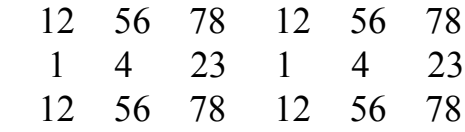

#### *За допомогою індексації*

 $\rightarrow$  D5(2,3)=7  $D5 =$  0 0 0 0 0 7  $\rightarrow$  D5(1,1)=5;D5(1,2)=3;D5(2,1)=0.6  $D5 =$  5.0000 3.0000 0 0.6000 0 7.0000

#### *За допомогою функцій*

*Матриця нулів*  $\rightarrow$  H=zeros(3,4)  $H =$  $0 \quad 0 \quad 0$  $0 \quad 0 \quad 0$  $0 \quad 0 \quad 0 \quad 0$  $\rightarrow$  L=zeros(size(D))  $L =$  0 0 0  $0 \t 0 \t 0$ 

#### *Матриця одиниць:*

 0 0 0  $0 \t 0 \t 0$ *Матриця 34 з випадкових чисел, рівномірно розподілених у діапазоні 0...1:*  $\rightarrow$  M=rand(3, 4)  $M =$  0.4057 0.4103 0.3529 0.1389 0.9355 0.8936 0.8132 0.2028 0.9169 0.0579 0.0099 0.1987 *Матриця 32 з випадкових чисел, розподілених за нормальним зако-* $HOM \, 3 \, \mu=0, \, s=1$ : Srn=randn $(3, 2)$  $Srn =$  -0.2340 1.4435 0.1184 -0.3510 0.3148 0.6232 *Те ж саме з µ*=3,5, *s*=2, *розміром 43:* Sn=normrnd(3.5, 2, 4, 3)  $Sn =$  2.3809 4.6379 -0.9046 4.3873 1.8566 5.4727 1.6002 2.9688 2.4627 5.0624 1.1244 4.1547 *Магічна матриця 44*   $\rightarrow$  N=magic(4)  $N =$  16 2 3 13 5 11 10 8 9 7 6 12 4 14 15 1 *Порожній масив:*  $\rightarrow$  C=[ ]  $C =$  $\lceil$   $\rceil$  $\rightarrow$  size(B)

**1.2 Розміри та розмірність масивів**

 $ans =$ 

5 1

*Розмір матриці:*  $\gg$  size(L1)  $ans =$ 5 3

*Довжина вектора:*

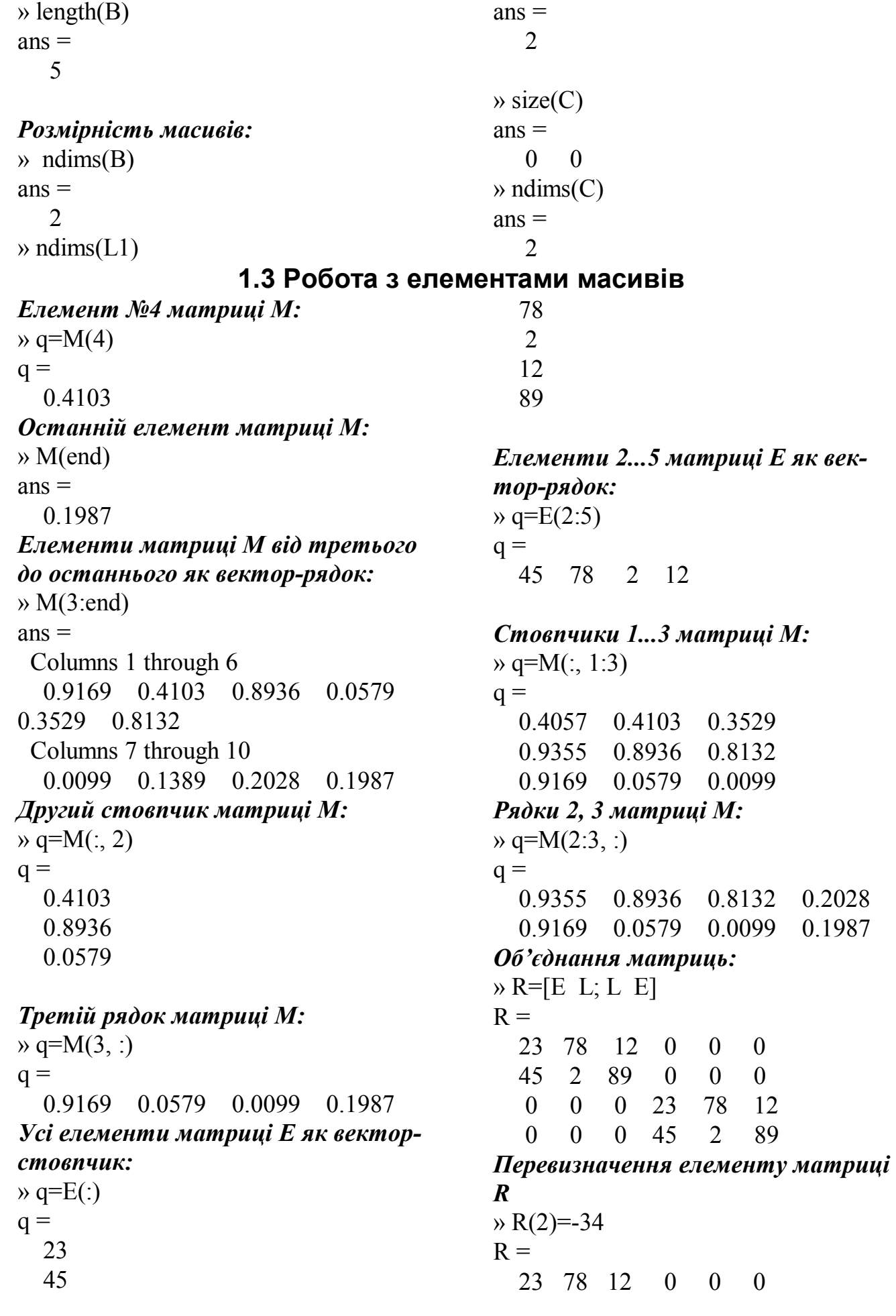

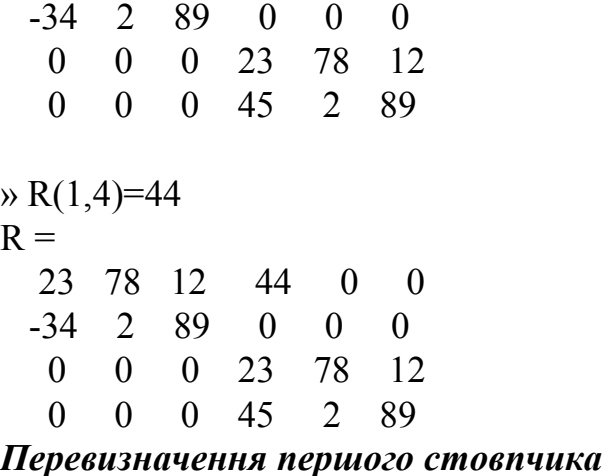

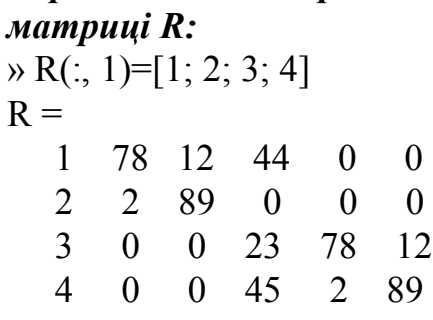

*Знищення п'ятого стовпчика матриці R:*

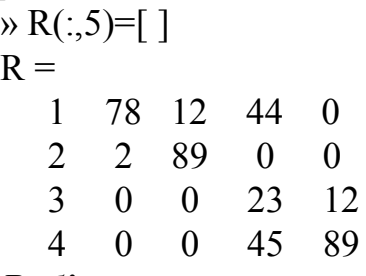

*Вибір та переставляння стовпців матриці:*

» V3=R(:,[3 1 2 4])  $V3 =$  12 1 78 44 89 2 2 0 0 3 0 23 0 4 0 45

#### *Вибір та переставляння елементів масива:*

» V2=B([2 1 4 5 5])  $V2 =$  3 1 78 12

#### *Пошук ненульових елементів вектора*

 $\rightarrow$  U=[2 0 4 1 0]; » INZ=find(U)  $INZ =$ 1 3 4

#### *Пошук ненульових елементів матриці*

 $ml=[-8 4 0; 5 0 2; 0 0 4];$  $[i, j, v] = find(m1)$  $i =$  1 2 1 2 3  $j =$  1 1 2 3 3  $V =$  -8 5 4 2 4

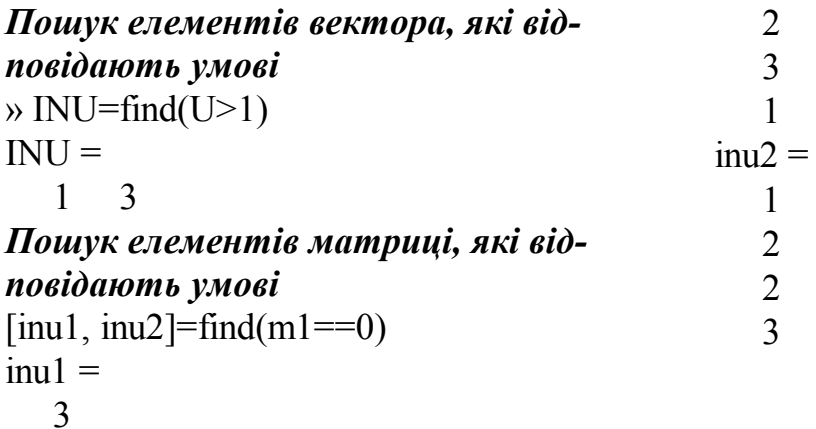

# **1.4 Табличні операції на елементах матриці**

» E=[23 78 12 45 2 89]  $\mu$  S=E.\*1.5  $S =$  34.5000 117.0000 18.0000 67.5000 3.0000 133.5000 » 2.\*E  $ans =$  46 156 24 90 4 178 » E.^2  $ans =$  529 6084 144 2025 4 7921  $\times E+2$  $ans =$  25 80 14 47 4 91  $\rightarrow$  Q=sin(E)  $Q =$  -0.8462 0.5140 -0.5366 0.8509 0.9093 0.8601 » E./ Q  $ans =$  -27.1797 151.7573 -22.3642 52.8850 2.1995 103.4800  $\rightarrow$  E+O  $ans =$  22.1538 78.5140 11.4634 45.8509 2.9093 89.8601 » E.\*Q

 $ans =$  -19.4631 40.0903 -6.4389 38.2907 1.8186 76.5462 *Сума елементів стовпців*  $\rightarrow$  sum(E)  $ans =$  68 80 101 *Мінімальний або мінімальний елемент стовпців*  $\mathcal{W}$ [ME, ii]=min(E)  $ME =$  23 2 12  $ii =$  1 2 1 *Сортування елементів масиву*  $\triangleright$  [Y, is]=sort(E)  $Y =$  23 2 12 45 78 89  $is =$  1 2 1 2 1 2  $\gg$  sort(E,1)  $ans =$  23 2 12 45 78 89  $\gg$  sort(E, 2)  $ans =$  12 23 78 2 45 89 *Піднесення скаляра до матричного степеня:*

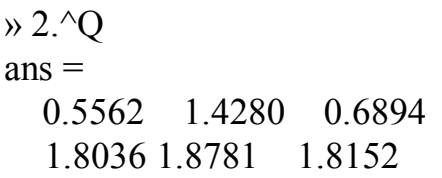

 $PRE =$ 1035 156 1068 Добуток елементів вектора » PRPR=prod(PRE)  $PRPR =$ 172439280

8

Добуток елементів стовпців матpuui:  $\rightarrow$  PRE=prod(E)

# 1.5 Матричні операції на елементах матриці

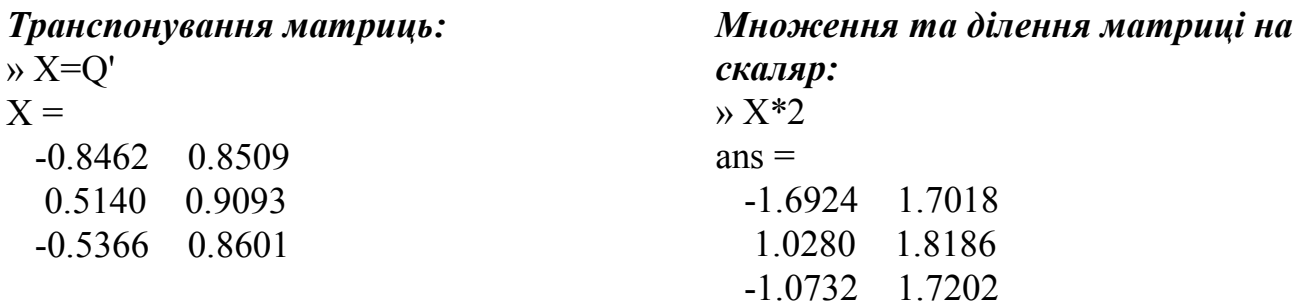

Множення матриць:

$$
C = A * B \text{ afo } c_{ij} = \sum_{k=1}^{n} a_{ik} b_{kj}
$$
  
\n
$$
\begin{vmatrix} c_{11} & c_{12} \\ c_{21} & c_{22} \\ c_{31} & c_{32} \end{vmatrix} = \begin{vmatrix} a_{11} & a_{12} & a_{13} \\ a_{21} & a_{22} & a_{23} \\ a_{31} & a_{32} & a_{33} \\ a_{41} & a_{42} & a_{43} \end{vmatrix} \times \begin{vmatrix} b_{11} & b_{12} \\ b_{21} & b_{22} \\ b_{31} & b_{32} \end{vmatrix}; \quad (m=4; n=3; r=2)
$$
  
\n
$$
c_{11} = a_{11}b_{11} + a_{12}b_{21} + a_{13}b_{31};
$$
  
\n
$$
c_{12} = a_{11}b_{12} + a_{12}b_{22} + a_{13}b_{32};
$$
  
\n
$$
c_{21} = a_{21}b_{11} + a_{22}b_{21} + a_{23}b_{31};
$$
  
\n
$$
c_{22} = a_{21}b_{12} + a_{22}b_{22} + a_{23}b_{32};
$$
  
\n
$$
c_{31} = a_{31}b_{11} + a_{32}b_{21} + a_{33}b_{31};
$$
  
\n
$$
c_{32} = a_{31}b_{12} + a_{32}b_{22} + a_{33}b_{32};
$$
  
\n
$$
c_{41} = a_{41}b_{11} + a_{42}b_{21} + a_{43}b_{31};
$$
  
\n
$$
c_{42} = a_{41}b_{12} + a_{42}b_{22} + a_{43}b_{32}.
$$
  
\n*Iise oinenna nampuu b:*

В=С \ А – розв'язок матричної системи алгебраічних рівнянь C=А\*В Приклад. Розрахунок струмів у розгалуженому колі:  $I_1R_1 + I_2R_2 = E$ ;  $I_1R_1 + I_3R_3 = E$ ;  $-I_1 + I_2 + I_3 = 0$  abo

 $I = [I_1 I_2 I_3]^T$ ; *R*  $R_1$  *R*  $=$  $\begin{vmatrix} R_1 & 0 & R \end{vmatrix}$ - $1 \quad \pi_2$  $1$   $0$   $K_3$ 0  $\boldsymbol{0}$ 1 1 1 ;  $U = \begin{bmatrix} E & E & 0 \end{bmatrix}^T$ ;  $U = R \times I$ ;  $I = R \setminus U$ якщо E=12,  $R_1 = 1$ ;  $R_2 = 2$ ;  $R_3 = 3$ , то  $R =$  $1 \t2 \t0$  1 0 3  $-1$  1 1  $U =$  12 12  $\theta$  $\rightarrow$  I=R\U  $I =$  5.4545 3.2727 2.1818 *Піднесення до степені (тільки квадратні матриці):*  $\rightarrow$  s=magic(4)  $s =$  16 2 3 13 5 11 10 8 9 7 6 12 4 14 15 1 »  $s^2$  % (або  $s^*s$ )  $ans =$  345 257 281 273 257 313 305 281 281 305 313 257 273 281 257 345 *Визначник матриці:*  $\rightarrow$  det(R)  $ans =$  -11 *Векторний добуток векторів та матриць:* » V7=[1 3 5]; V8=[2 4 7]; cross(V7,V8)  $ans =$  $1 \quad 3 \quad -2$  $\rightarrow$  ff=magic(3); » fy=[1 2 5; 3 6 9;2 0 5];  $CR = cross(ff, fy)$  $CR =$  -6 -54 17 -12 18 -20 21 -4 19 *Скалярний добуток векторів:*  $\rightarrow$  sum(V7.\*V8)  $ans =$ 49

#### 1.6 Робота з комплексними числами

Введення комплексних чисел та операції з ними:

 $\lambda$  a=4-i\*5 » s=magic(2); k=s'; r =s+k\*i  $a =$  $r =$  $4.0000 - 5.0000i$  $1.0000 + 1.0000i$  3.0000 + 4.0000i  $4.0000 + 3.0000i$   $2.0000 + 2.0000i$  $ka=6.*exp(i.*pi/3)$  $ka =$  $\rightarrow$  am=abs(a)  $3.0000 + 5.1962i$  $am =$  $b = i * 6 + 4$ 6.4031  $b =$  $\rightarrow$  rm=real(r)  $4.0000 + 6.0000i$  $rm =$  $\overline{3}$  $\rightarrow$  c=a+b  $\mathbf{1}$  $\overline{4}$  $\overline{2}$  $c =$  $8.0000 + 1.0000i$  $\rightarrow$  aalf=angle(a)  $a$ alf $=$  $\rightarrow$  d=a\*b  $d =$  $-0.8961$  $46,0000 + 4,0000i$  $\rightarrow$  ar=real(a)  $\rightarrow$  e=a/b  $ar =$  $\rho =$  $\boldsymbol{\Lambda}$  $-0.2692 - 0.8462i$  $\rightarrow$  ai=imag(a)  $\rightarrow$  f=a.^b  $ai =$  $f =$  $-5$  $1.0654e+005 +3.4751e+005i$ Комплексно-спряжене число  $\rightarrow$  g=a\*5  $\rightarrow$  acon=conj(a)  $acon =$  $g =$ 20.0000 -25.0000i  $4.0000 + 5.0000i$ 

Послідовно-паралельне з'єднання комплексних опорів:

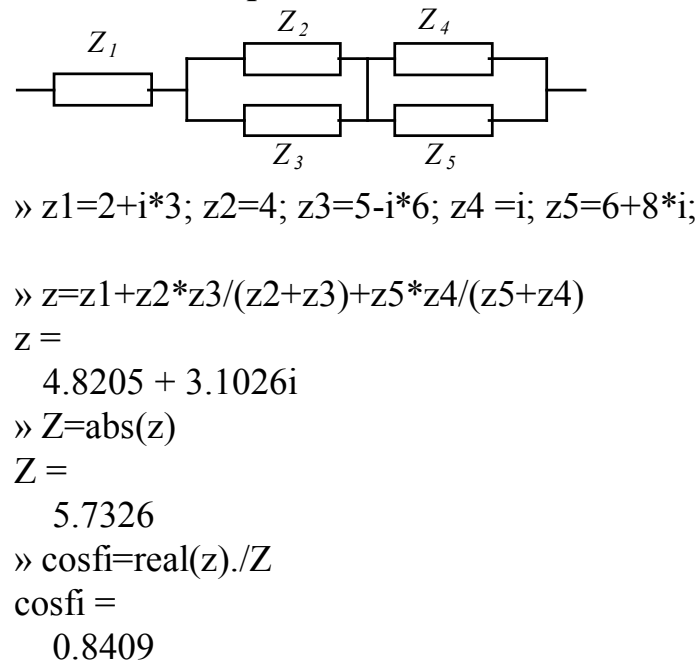

#### Побудова годографа узагальненого вектора струму:

- » Ifm=[5; 6; 7]; FI=[0  $2*pi/34*pi/3$ ];
- $\rightarrow$  theta=linspace(0,2\*pi,100);
- » thetaa=(theta+FI(1))'; thetab=(theta+FI(2))'; thetac=(theta+FI(3))';
- » TH=[thetaa thetab thetac];
- $\rightarrow$  SS=sin(TH);
- » IA=Ifm(1).\*SS(:,1); IB=Ifm(2).\*SS(:,2); IC=Ifm(3).\*SS(:,3);
- » IV=2/3\*(IA+IB.\*exp(2/3\*pi\*i)+IC.\*exp(4/3\*pi\*i));
- $\rightarrow$  plot(real(IV), imag(IV));
- $\rightarrow$  figure
- » plot(thetaa, IA, thetaa, IB, thetaa, IC)

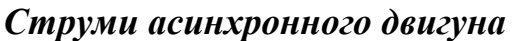

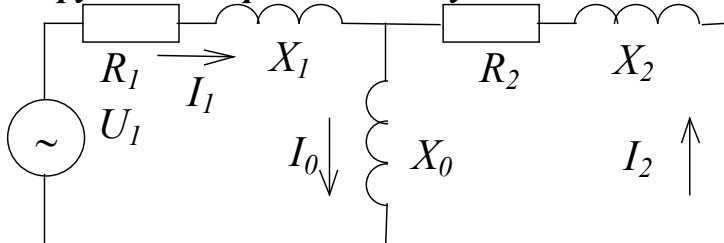

 $\theta$  s=0.05;

```
\rightarrow r1=0.1; x1=0.5; r2=0.15; x2=0.6; x0=2;
```

```
\rightarrow Z=[r1+i*x1 -r2./s-i*x2 0; r1+i*x1 0 i*x0; 1 1 -1];
```

```
\triangleright U1=220; U=[U1; U1; 0];
```

```
\rightarrow I=Z\U
```

```
I =
```

```
1.0e+002 *
0.7028 - 1.2348i
```

```
-0.8168 + 0.4786i
```

```
-0.1140 - 0.7562i
```

```
E=I(3)*x0*1
```

```
E =
```

```
1.5123e+002 -2.2792e+001i
```

```
\rightarrow forcomp=[I; U1; E];
```
- $\rightarrow$  compass (forcomp)
- $\rightarrow$  gtext('I1')

```
\rightarrow I1m=abs(I(1))
```

```
\rightarrow I1a=real(I(1))
```

```
\rightarrow cosf1=cos(angle(I(1)))
```

```
Проходження синусоїдного сигналу з частотою 10 Гц та амплітудою 2 В че-
рез коливну ланку з ПФ 1/(а2*p^2+a1*p+1)
» w=10; p=i*w; a2=0.1; a1=0.2;
```

```
» WP=1/(a2 \cdot p.^2 + a1 \cdot p + 1); % A\PhiX
```

```
» A=abs(WP); FI=angle(WP); % АЧХ та ФЧХ
```

```
» X1=2; X2=X1*A % Амплітуди вхідного та вихідного сигналів
X2 =
```

```
0.2169
```
1.7 Рядкові (текстові) вирази

 $\rightarrow$  a ='abd'  $a =$ abd Конкатенація рядкових масивів:  $\rightarrow$  st1 =['v', 't']  $st1 =$ yt » st8=['7bd k';'a 77f']  $st8 =$  $7<sub>hd</sub> k$ a 77f  $\rightarrow$  st8(2,5)  $ans =$  $\mathbf{f}$ Коди символів: » ast=[98 'a' 'b' 97]  $ast =$ baba  $\rightarrow$  streat( $'78'$ , 'hgyt')  $ans =$ 78hgyt  $\rightarrow$  ast1=[1 2]  $ast1 =$  $\mathbf{1}$  $\mathcal{D}_{\mathcal{L}}$  $\ast$  ast1(1)='c'  $ast1 =$ 99  $\overline{2}$  $\gg$  string([192:223])  $ans =$ АБВГДЕЖЗИЙКЛМНОПРСТУФХЦЧ ШЦЪЫЬЭЮЯ  $\gg$  string([224:255])  $ans =$ абвгдежзийклмнопрстуфхцчшщъ-БЪЭЮЯ Перетворення числа в рядок:  $\rightarrow$  st2= int2str(3)  $st2 =$  $\mathcal{Z}$  $\rightarrow$  t=clock; » t=clock; $z=[$ '3apa3 - ',int $2str(t(1))$ ,' pi $\kappa$ ']  $Z =$ зараз - 2002 рік » t=clock; streat( 'Сьогодні:',  $int2str(t(3))$ , ",  $int2str(t(2))$  $ans =$ 

Сьогодні:11.7  $\rightarrow$  st3 =[st1, st2]  $st3 =$  $vt3$ Пошук підрядка:  $\rightarrow$  findstr(z, 20')  $ans =$  $\mathbf{Q}$  $\rightarrow$  findstr(z,'a')  $ans =$  $\overline{2}$  $\overline{4}$ Зміна регістру:  $\rightarrow$  upper(z)  $ans =$ 3APA3 - 2002 PIK  $\rightarrow$  lower(ans)  $ans =$ зараз - 2002 рік Обчислення рядкових виразів:  $\alpha$  a=5; b=3; eval('a+b\*2')  $ans =$  $11$  $\rightarrow$  eval( 's=sin(2)')  $s =$ 0.9093  $\rightarrow$  t= '1+a.^2'; c=eval(t)  $\overline{c}$  = 26  $\rightarrow$  n=5; eval(['St', 'ro', 'ka', '=n'])  $Stroka =$ 5 Обчислення функції, заданої рядковим виразом:  $\rightarrow$  feval('sin', pi/2)  $ans =$  $\mathbf{1}$  $\rightarrow$  u='exp'; f=feval(u,1)  $f =$ 2.7183 файл extr1.m: function  $y=extr1(x)$  $y=(x-2)^4+2;$  $\rightarrow$  d=2; e=feval('extr1', d)  $e =$  $\overline{2}$ 

#### 1.8 Вбудовані, або внутрішні (inline) функції

Inline-функція з одним параметром y=inline( $'4.*x.^2+2.*x-6'$ )  $V =$ Inline function:  $y(x) = 4.*x.^{2+2.*x-6}$  $y1=y(3)$  $y1 =$ 36  $y([2 4; 6 5])$  $ans =$ 14 66 150 104  $y(1:6)$  $ans =$ 0 14 36 66 104 150 Inline-функції з кількома параметрами z=inline( $2.*t+a-1', 't', 'a'$ )  $Z =$ Inline function:  $z(t, a) = 2.*t+a-1$  $zz=z(2, 3)+7$  $\overline{z}z =$ 13 z5=inline( $\text{'}(sin(x).*d-5).^2+c', 'x', d', c')$  $z5 =$ 

Inline function:  $z5(x, d, c) = (\sin(x). *d-5). ^{2}+c$  $d=2$ ;  $c=1$ ;  $z5(2, d, c)$  $ans =$ 11.1213  $g =$  inline('x^P1', 1)  $g =$ Inline function:  $g(x, P1) = x^{\wedge}P1$  $g(2,3)$  $ans =$ 8 s=inline( $x.\hat{a}1+a2.*a3',3$ )  $s =$ Inline function:  $s(x, P1, P2, P3) = x.\hat{a}1 + a2.*a3$  $s(2, 3, 1, 2)$  $ans =$  $10<sup>1</sup>$ Імена аргументів Inline-функції:  $an = \arg names(s)$  $an =$  $'x'$  $'P1'$  $'P2'$  $'P3'$ 

# 1.9 Масиви записів (структури)

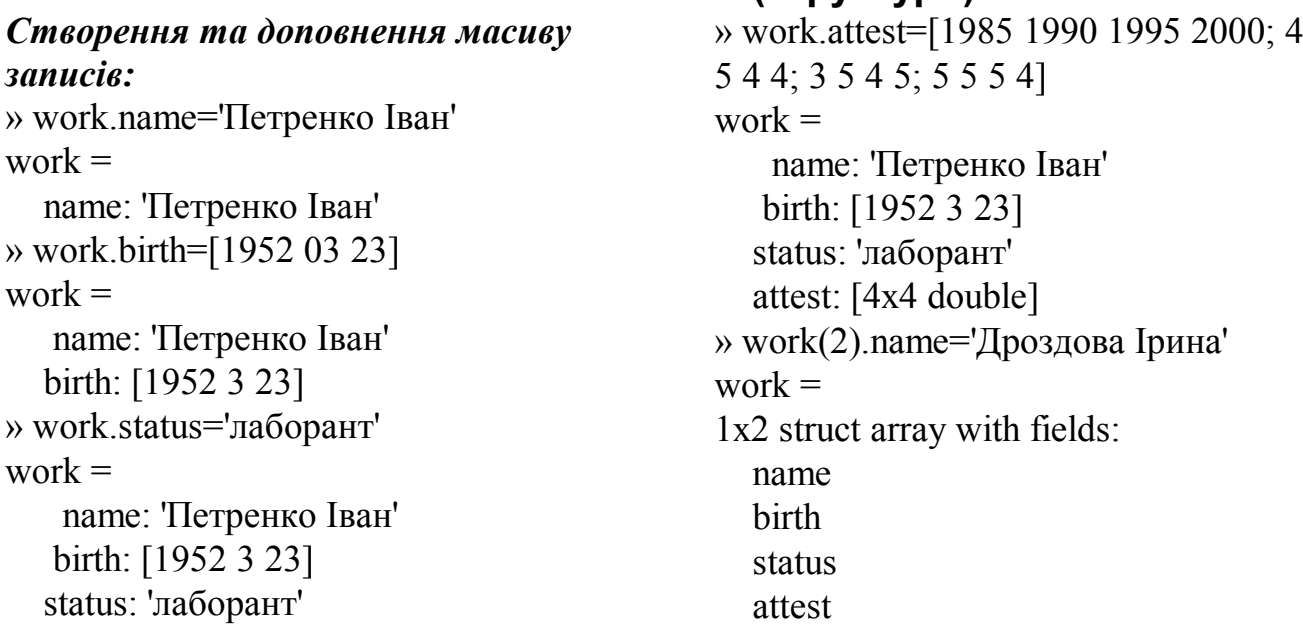

*Виклик запису:*  $\rightarrow$  work $(1)$ .birth  $ans =$  1952 3 23  $\rightarrow$  work(1).attest(2,3)  $ans =$  4 *Зміна запису:* » work(1).name='Петренко Семен'  $work =$ 1x2 struct array with fields: name birth status attest

 name birth status attest oklad » work=rmfield(work,'oklad')  $work =$ 1x2 struct array with fields: name birth status attest *Знищення запису:*  $\rightarrow$  work $(2)=$ [] work = name: 'Петренко Семен' birth: [1952 3 23] status: 'лаборант' attest: [4x4 double]

#### *Знищення поля:*

» work(1).oklad=175.5  $work =$ 1x2 struct array with fields:

# **2 ГРАФІКА MATLAB**

#### **2.1 Двовимірна графіка**

*Найпростіший спосіб побудови графіка функції, заданої як рядок або у вигляді символьного виразу:* ezplot( $\sin(x)$ .<sup>^2'</sup>) ezplot  $tan(sin(x))$ ezplot( $\sin(x)$ . $2+2$ ', [-1 4]) *Графік у декартовій системі координат*: x=linspace(0, 2\*pi, 30);  $y=sin(x)$ ; plot $(x,y)$  $a\bar{b}o$  plot(x, 1+cos(x).^2) *або графік комплексного аргумента:*  x=- pi: pi/50: pi;  $a = cos(x) + i *5 * sin(x)$ ; plot(a) *Графік функції, що задана у рядковому форматі* в інтервалі [Xmin Xmax]: fplot( $'1+sin(x)$ ',  $[0, 4*pi]$ ) fplot( 'extr1', [-2 8]) - функція задана М-файлом extr1.m *Графік inline-функції*  $x=1:10$ ;  $z=nline('1+x')$ ;  $z = inline('1+x.^2')$ ;  $plot(x, z(x))$ *Графіки у напівлогарифмічному та логарифмічному масштабі* а) масштаб осі Х лінійний:  $y3=exp(x)$ ; semilogy(x, y3) б) масштаб осі Y лінійний:  $y4 = log(x)$ ; semilogx(x, y4) в) масштаб обох осей логарифмічний:  $u = logspace(-1,3); loglog(u, exp(u)./u)$ 

# *Стовпчикові діаграми*

```
а) другий стовпчик масиву як функція першого:
z=[1\ 2; 7\ 5; 3\ 2; 4\ 5; 5\ 10]; bar(z(:, 1), z(:, 2))bar(z; 1), z(:, 2)) - горизонтальна гістограма
      б) обидва стовпчики як функція номеру:
bar(z) aбо
bar(z, 'stacked')
      в) тривимірна:
x=1: 5; y = sqrt(x).*5; z=exp(x)./15; bar3(x, [z3' y']) abo
bar3(x, [z3' y'], 'grouped') або
bar3(x, [z3' y'], 'stacked') або
Графік дискретних відліків (гратчаста функція)
stem(z(:,1),z(:,2))Графіки радіус-векторів:
z1=3+5*i; compass(z1)
z2=[3+5*1 -2+6*1 +4-2*1]: compass(z2)
Графік руху точки на площині:
x=linspace(0, 2*pi, 500); y=sin(x); comet(x,y)
Графік у полярних координатах:
fi=0: pi/20: 4 *pi; R=3.*fi;
polar(fi, R)
Кругові діаграми:
pie(z(:, 2))pie(z(:, 2), [0 1 0 0 1]) - зсув двох секторів
pie3(z(:, 2))
```
# *Способи суміщення кількох графіків у спільному графічному вікні*

```
а) три графіки у спільному вікні:
```

```
y1 = cos(x); y2 = sin(x).<sup>2</sup>; plot(x, y, x, y1, x, y2)
```
*б) Графік з двома осями ординат:*

```
x1=0:20; x2=-10:10; y2=2.*x2; \text{plotyy}(x1, y1, x2, y2)
```
*в) накладення нового графіка на вже побудований:*

hold on - вмикання режиму накладення наступного графіка на попередній (осі попереднього графіка зберігаються);

hold off - вимикання цього режиму;

hold - перемикання режиму накладення (при неодноразовому повторенні команди)

Приклад 1:

plot(x, y); hold on; plot(x, y1)

hold off;  $plot(x, y2)$ 

Приклад 2 (графіки різного типу в спільній системі координат):

 $z=[1\ 2; 7\ 5; 3\ 2; 4\ 5; 5\ 10]$ ;  $bar(z(:, 1), z(:, 2))$ ; hold on

 $x=1:1:7; \text{plot}(x, \exp(x)/20, \text{'r'})$ 

*г) підвікна графічного вікна:*

subplot(2,1,1); bar(z); subplot(2,1,2); plot(x, y, x, y1, x, y2)  $x=0:01:1$ ; for k=1:4, subplot(2,2,k), plot(x,sin(pi\*k\*x)), end

#### *Оформлення поточного графіка*

*а) автоматичне чергування кольорів графіка:* yellow, magenta, cyan, red, green, blue, white

x=linspace(0,1,20); k=.1:.1:.8; y=k'\*x; plot(x,y)

*б) задавання кольору та типу лінії та точки:*

plot(x, y,'--YS', x, y1, '-OC', x, y2,':') або w1=':XR'; plot(x, y, w1); рядкові константи:

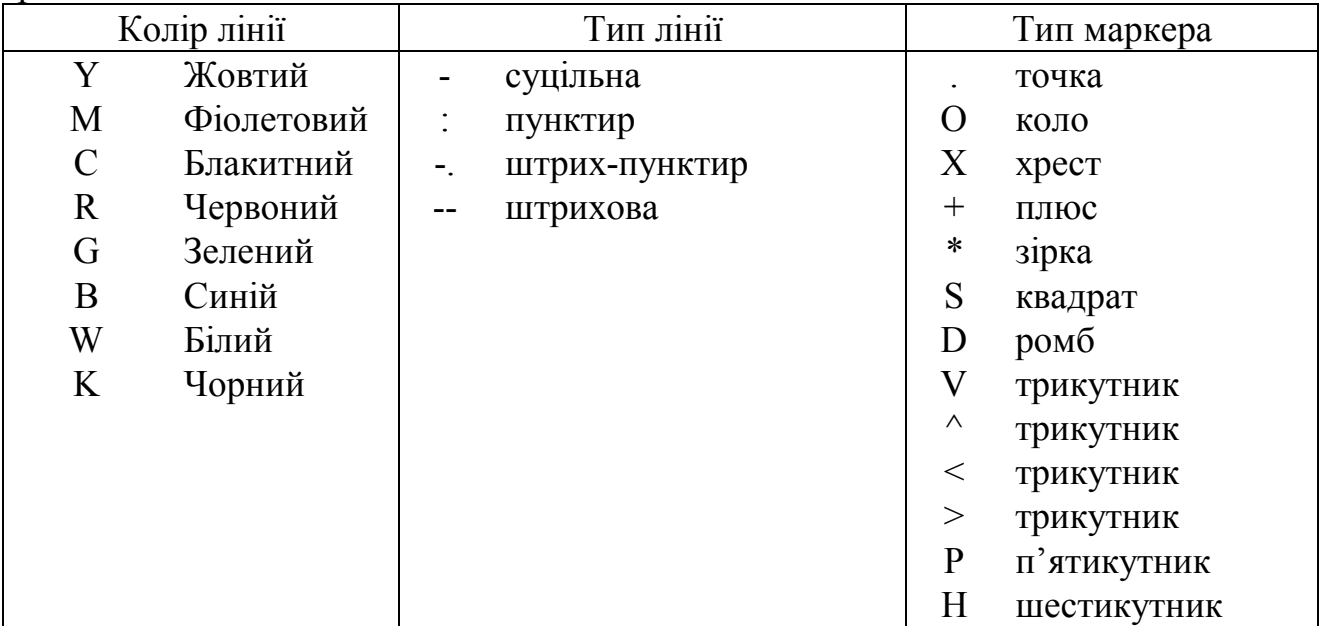

#### *в) сітка:*

grid on - додавання сітки до поточного графіка

grid of - знищення сітки поточного графіка

grid - послідовне виконання команди додає та знищує сітку

*г) назва графіка:*

title( 'назва')

*д) заголовки осей:*

xlabel( 'назва')

ylabel( 'назва')

*е) пояснювальний текст у точці з координатами* Xi=2, Yi=1:  $text(2,1,'$ текст')

*є) пояснювальний текст, який надалі позиціонується за допомогою миші:*

gtext('текст')

*ж) креслення лінії за допомогою миші*

 $gline(n)$  - у вікні за номером n; gline - у поточному вікні

*з) легенда:*

legend( 'функція y', 'функція y1', 'функція y2')

*і) осі*

встановлення діапазонів координат [Xmin Xmax Ymin Ymax]:

axis( $[-1 \ 8 \ -2 \ 2]$ ) abo e= $[0 \ 6 \ -1 \ 1]$ ; axis(e)

повернення до масштабу осей за замовчуванням*:* axis auto

знищення позначень та маркерів осей axis off

повернення раніше введених позначень та маркерів осей axis on

*к) можливість зміни масштабу поточного графіка за допомогою миші:* zoom - вздовж обох осей zoom xon - вздовж осі Х

zoom yon - вздовж осі Y

#### *Зняття координат точок поточного двовимірного графіка за допомогою миші*

ginput; d=ginput - будь-яка кількість точок (Enter по закінченні) [X,Y]= ginput - окремі масиви для абсцис та ординат d=ginput(n) - тільки *n* точок

# *Створення нового графічного вікна*

*а) створення нового вікна* (старі вікна залишаються, а наступні графіки будуються в новому):

figure

*б) створення нового вікна з номером і* (якщо вікно з таким номером уже існує, воно стає поточним)  $figure(i)$ 

#### *Збереження інформації з графічного вікна*

*а) збереження числових масивів:* меню графічного вікна File\Save тип файла - Mat.-files (\*.mat)

*б) збереження числових масивів та програми побудови графіка*: меню графічного вікна File\Save тип файла - M.-files (\*.m)

*в) Збереження графіка як растрового графічного файла .jpg:*  $[Q, map] =$ capture $(1)$ ;  $(1 -$ номер графічного вікна) imwrite(Q, map,'gr1. jpg');

*г) Збереження поточного графіка як растрового графічного файла .bmp:*

print -dbitmap gr2.bmp

д*) Копіювання поточного графіка до буфера як метафайла:* меню графічного вікна Edite\Copy Figure (опцію меню MATLAB File\Preferences\CopyingOptions\ClipboardFormat\WindowsMetafile увімкнено) або

print -dmeta

Після вставлення з буферу до Word рисунок піддається редагуванню засобами Word.

# *е) Копіювання поточного графіка до буфера як растрового рисунка:* print -dbitmap

або

меню графічного вікна Edite\Copy Figure (опцію меню MATLAB File\Preferences\CopyingOptions\ClipboardFormat\WindowsBitmap увімкнено)

# **2.2 Тривимірна графіка**

# *Тривимірна лінія:*

t=0:pi/50:10\*pi;

 $x=sin(t); y=cos(t);$ 

 $plot3(x,y,t);$  grid on

*Функція, яка створює двовимірні масиси для побудови тривимірних поверхонь*

xx=1:5; yy=10:10:40; [XX,YY]=meshgrid(xx, yy)

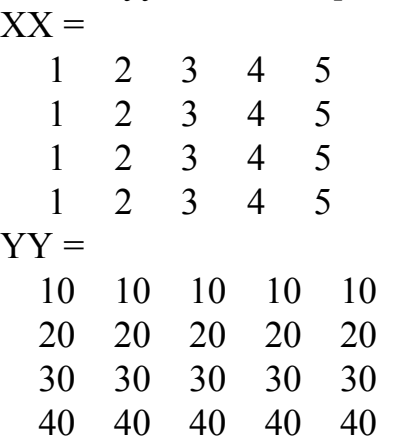

*Поверхня, задана тривимірними лініями:*

 $u=-2:1:2; v=-1:1:1;$  $[X, Y]$ = meshgrid(u,v);  $Z=exp(-X.^{2}-Y.^{2})$ ;

 $plot3(X, Y, Z)$ 

*Поверхня у вигляді каркасу:*

figure;  $mesh(X, Y, Z)$ 

*Те ж, с лініями рівня або у вигляді стовпців:*

figure; meshc $(X, Y, Z)$ 

figure; mesh $z(X, Y, Z)$ 

*Поверхня з забарвленням:*

figure; surf $(X, Y, Z)$ 

*Те ж, з лініями рівня:*

figure; surfc $(X, Y, Z)$ 

*Лінії рівня тривимірної поверхні:*

figure; contour $(X, Y, Z)$ 

*те ж саме, з замовленням рівнів та їх цифровим позначенням:*

figure; [C, H]=contour(X,Y, Z,  $[0.9 \ 0.7 \ 0.5 \ 0.3 \ 0.1]$ ); clabel(C, H) *те ж саме, з вибором розташування міток рівнів за допомогою миші:* figure; C=contour(X,Y, Z,  $[0.9 \ 0.7 \ 0.5 \ 0.3 \ 0.1]$ ); clabel(C, 'manual') % Клікати лінії рівня *Лінії рівня тривимірної поверхні з забарвленням проміжків:* figure; c= contourf  $(X, Y, Z, [0.9 \ 0.7 \ 0.5 \ 0.3 \ 0.1])$ ; clabel(c, 'manual') *Поверхня, задана полігонами:* figure; fill $3(X, Y, Z, X)$ *або:*

waterfall $(X, Y, Z)$ 

#### *Властивості поточного тривимірного графіка*

# *Характер забарвлення поверхні:*

shading interp shading faceted shading flat

# *Палітри:*

colormap(hsv) або замість hsv: hot, gray, bone, copper, pink, white, flag, lines, colorcube, jet, prism, cool, autumn, spring, winter, summer

colormap('default') - палітра за замовчуванням

# *Ракурс:*

view(az, el) az - азімут (за замовчуванням -37,5°); el - кут підвищення (за замовчуванням 30°). Наприклад:

view(-15, 20)

*Виведення шкали кольорів:*

colorbar

*Режим інтерактивного повороту поточного графіка за допомогою миші:* rotate3d on, rotate3d off,

rotate3d

# **2.3 Дескриптивна графіка**

# *Об'єкт figure (графічне вікно):*

hf=figure(45) % hf - дескриптор графічного вікна №45 set(hf, 'Name', 'MyFigure', 'Color', [0.4 0.5 0.6]) set(hf, 'NumberTitle', 'off', 'MenuBar', 'none') set(hf, 'position', [30 50 450 420]) Зміна кольору заданих вікон figure(3); figure(6); whitebg([3 6], [.9 .85 .87]) *Об'єкт axes (осі):* ha=axes('XLim', [1 6], 'YLim', [2 10], 'Pos', [.1 .1 .85 .85]); set(ha, 'box', 'on', 'Color', [.5 .6 .7]); set(ha, 'FontSize', [20], 'FontName', 'TimesNewRoman', 'FontWeight', 'bold', 'FontAngle', 'Ital');

grid set(ha, 'GridLineStyle', '--', 'LineWidth', 3) set(ha, 'XColor', [1 0 0], 'XTick', [1: 0.5: 6]); set(ha, 'XAxisLocation', 'top', 'TickLength', [0.02 0.0]) *Об'єкт line (лінія):* hl1=line([2 4], [4 8], 'Color', [0.8 0.5 .1], 'LineWidth', 4); hl2=line([3 5], [8 2], 'Color', 'r'); set(hl2, 'Ydata', [7 4]) hl3=line([3 5], [4 2], 'Color', 'g', 'LineWidth', 3); set(hl3, 'Marker', 'o','MarkerFaceColor', 'y', 'MarkerEdgeColor', 'r') hl4=line([0.5 2], [2 5], 'Color', [0.5 1 0.7], 'LineStyle',':'); set(hl4, 'Clipping', 'off') hl5=line(3, 3, 'Color', [0.5 1 0.7], 'Marker', ' + ', 'MarkerSize', 20); set(hl5, 'Color', 'r', 'LineWidth', 5) *Об'єкт patch (лоскут):* hp1=patch([3.5 4.5 4.5 5], [8 10 8 6], 'y'); set(hp1, 'EdgeColor',' m', 'LineWidth',6) hp2=patch([5 4 5.5], [8 6 4], [.8 .9 .8], 'Marker', 's') *Об'єкт text (текст):* ht=text(1.6, 9, 'Exercize\newlineNumber1'); set(ht,'Editing','on'); % Відредагувати текст та клацнуть двічі за межами текстового поля set(ht, 'HorizontalAlignment', 'right') set(ht,'String','New text') set(ht, 'Rotation',10) *Операції з дескрипторами графічних об'єктів:* Виклик можливих властивостей поточного об'єкту ({за умовчанням}) set(hf) Виклик установлених властивостей поточного об'єкту get(hf) Виклик одного із установлених властивостей поточного об'єкту get(hf, 'Color') Виклик установлених властивостей об'єктів (лінія, лоскут, текст) створюваного графіка  $hpl = plot(...)$ Знищення графічних об'єктів  $delete([hp1 hp2])$ ; delete(hp2) Пошук об'єкту із заданими властивостями hh=findobj('Color', [ 0.8 0.5 .1])  $hh =$  12.0015  $h11 =$ 12.0015

Вилучення числового матеріалу з побудованого графика за відомим параметром (колір за умовчанням першого графика):

figure; plot $(0: .01: pi, sin(0: .01: pi), .1, .5, 'or')$ ;

fh=findobj('Color', [0 0 1]) % Пошук об'єкта синього кольору

set(fh, 'Color', [0 1 0]); % Перефарбування знайденого в зелений

data=[(get(fh, 'XData'))' (get(fh, 'YData'))']; % Вилучення числового

Ідентификація секторів колової діаграми (на прикладі першого сектора)

 $x=[3; 7;1; 2];$ 

 $h= pie(x)$ ;

ht=findobj(h, 'Type', 'text'); % Пошук об'єктів типу'text' у графічному вікні з коловою діаграмою

Pos= get(ht(1), 'Position'); str= get(ht(1), 'String'); % Вилучення текста та його положення

set(ht(1), 'Position',  $Pos+[-1 \ 0 \ 0]$ , 'String',  $[ '1 - ' 'newline' str]$ 

% Коригування текста та його положення

# **3 ОСНОВИ ПРОГРАМУВАННЯ У MATLAB**

# **3.1 М-файли**

# *Сценарій qu1.m:*

%Розрахунок і побудова параболи %при зміні x від xmin до xmax %Змінні xmin та xmax створити у робочій області заздалегідь x=xmin:xmax;  $y=x^2$ .

plot(x,y,'or')%Побудова графіка

grid on

Виклик: qu1

#### *Статус змінних сценарію:*

 $\infty$  xmin=-5; xmax=5; qu1 » y  $y =$ 25 16 9 4 1 0 1 4 9 16 25

# *Функція qu2.m:*

function  $y=qu2(xmin,xmax)$ %Розрахунок і побудова параболи %при зміні x від xmin до xmax x=xmin:xmax;  $v=x^2$ : plot(x,y,'or')%Побудова графіка grid on Виклик: qu2(-5,5) або y1=qu2(-2,12)+4 або

#### $x1=-3; x2=4; z=qu2(a,b)$ Статус змінних функий: » clear v  $\rightarrow$  z=qu2(0,3)  $z =$  $\theta$  $\mathbf{1}$  $\overline{4}$  $\mathbf Q$  $\rightarrow$  V ??? Undefined function or variable 'v'.

# Функиія з двома вихідними параметрами диз.т:

```
function [y1,y2]=qu3(xmin,xmax)%Розрахунок і побудова параболи та екпоненти
%при зміні х від хтіп до хтах
x = xmin:xmaxy1=x.2;
v2 = exp(x):
plot(x,y1,'or',x,y2,'-g')grid on
Виклик:
\sqrt{q1, q2} = qu3(-3,3)
q1 =\overline{4}0 \t1 \t49
           \mathbf{1}9
q2 =0.0498 0.1353 0.3679 1.0000 2.7183 7.3891 20.0855
```
# Функція без вхідних параметрів:

function  $[x,y]=randv2$ %ФормуваннЯ випадкового вектора одиничної довжини  $z = rand(1,2) - 0.5;$  $x=z(1); y=z(2);$ L=sqrt(x.^2+y.^2);  $x=x/L; y=y/L;$  $compass(x+i*y)$ Передача даних з М-функції до інших М-функцій або до базової робочої обла $cmi$ : M-функція, у якій за допомогою функції assignin створюється змінна as=78: function aseval assignin('caller','as',78); М-функція, у якій за допомогою функції evalin викликається змінна as: function v=evalas y=evalin('caller','as');  $\gg$  aseval  $\gg$  evalas  $ans =$ 

78

Виклик змінної as із командного рядка або сценарію:

 $>>$  as

 $as =$ 78

# Передача даних тільки до базової робочої області

function aseval<sub>2</sub>  $assignin('base', 'as2', 34);$  $>> as2$  $as2 =$ 34

#### Локальна змінна, значення якої зберігається до наступного виклику функції function  $y=ff(i)$

persistent  $k$ ;  $i=0$ :  $k=k$ while  $i < i$  $i=i+1$ ;  $k=i$ : end  $k=k$ 

 $v=i$ :

Повторити виклик функції ff.m кілька разів із різними вхідними параметрами. Переконатися, що кожного разу перше значення к поточного сеансу дорівнює другому значенню к попереднього сеансу.

#### Передача інформації поміж функціями за допомогою глобальних змінних Створити дві т-функції:

# $v3.m:$

function  $y=y3(x)$ global z2  $z2=3$ ;  $y=x^2+z^2$ ;  $v2.m:$ 

# function  $y=y3(x)$ global z2  $y=x+z2$ ;

Використавши спочатку лише функцию у2, переконатися, що результатом є порожній масив (змінну z2 не визначено). Якщо ж спочатку викликати функцію у3, а потім у2, результатом буде число.

# 3.2 Оператори відношення

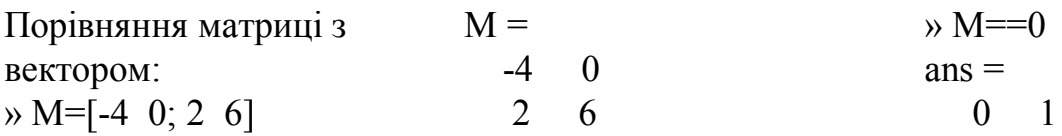

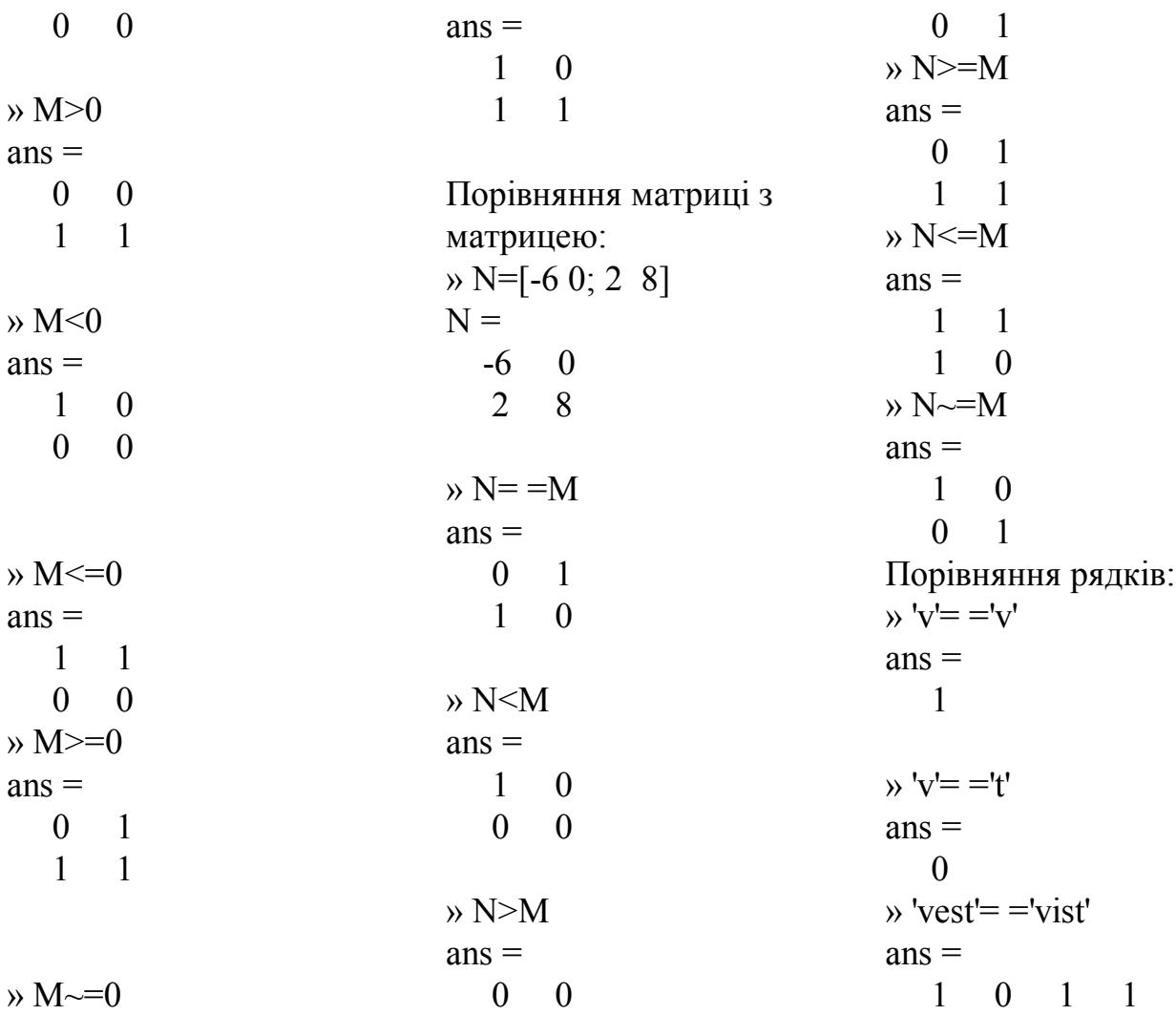

# **3.3 Інтерактивне введення/виведення даних**

```
Діалогове введення числа:
» r=input('Введи радіус r =')
Введи радіус r = 7.7r = 7.7000
Діалогове введення тексту:
» s=input('Введи текст ')
Введи текст 'Це текст'
s =Це текст
або:
» name=input( 'Введи прізвище: ', 's')
Введи прізвище: Шевчук
name =
Шевчук
Введення за допомогою меню
» n=menu( 'Куди підемо далі?', 'Прямо', 'Ліворуч', 'Праворуч', 'Назад')
n =
```
4

# *Виведення проміжних результатів:*

```
» disp('Довжина окружності ='); disp(2 \cdot \pi \cdotr)
Довжина окружності l=
   48.3805
Вибір мишею координат точок у поточному графічному вікні:
» figure; axis( [-1 1 -1 1] )
\rightarrow a= ginput
a = -0.3318 -0.4211
   -0.0415 0.3918
...
   -0.1014 0.3626
   -0.0876 -0.1170 
(Після вибору останньої точки натиснути Enter)
\rightarrow plot(a(:,1),a(:,2),'o')
або:
\triangleright [X, Y] = ginput
Виведення повідомлення про помилку:
```
» error('Вхідний параметр не може бути скалЯром')

#### **3.4 Керуючі структури**

#### *if*

```
%Одноразовий розрахунок довжини окружності за заданим радиусом
r=input('Введи радіус r=');
if r>=0disp('Довжина окружності l=');disp(2*pi*r);
else
 disp('r<0!)
```
end

#### *while*

Файл dial2pir.m

%Багаторазовий розрахунок довжини окружності за заданим %радиусом  $r=0$ : while  $r \geq 0$ 

```
r=input('Введи радіус r=');
```
 $if r>=0$ 

```
disp('Довжина окружності l=');disp(2*pi*r);
```
end

end

#### *while*

```
function [x,y]=d2 mass(x,y);
%Формування двовимірного масив размірністю [2,N]
%Відображення його в координатах XY
```

```
N=input('Розмірність масиву N=');
k=0;
x = zeros(1,N);y = zeros(1,N);while k<N
 k=k+1;
 x(k)=input('Введи X=');
 y(k)=input('Введи Y=');
end
plot(x,y,'rs'
)
                                         for
%Оператор for 
for k=1:2:13
 k^2end
%Оператор for 
for i=1:3for j=1:4A(i,j)=i+j end
end
                                         for
%Оператор for 
%Формування чотирьох змінних Pi=i.^2
for i=1.4eval([ 'P', int2str(i), '=i.^2'])
end
                                       switch
%Введення двійкових чисел
a=input('введи двійкове число=');
switch a
case 0
disp('a=0')case 1
disp('a=1')otherwise
disp(a);disp(' - не двійкове число')
end
%Розрахунок та побудова функцій за вибором
a=input('введи ім''я функції:'
,'s');
y = zeros(1,10);
```
global x y;

```
x=1:10;
switch a
case 'sin'
  v=sin(x):
  plot(x,y)case 'log'
  y = log(x);
  plot(x,y)case 'exp'
  y=exp(x);plot(x,y)otherwise
  disp(strcat(a,' - неіснуюча функціЯ!'))
end
%Вибір функцій
fun=['\sin';\exp';\log';disp('1) sin')disp('2) exp')disp('3) log')k=input('Вибери номер функції=');
x=input('Введи значення x=');
feval(fun(k,:),x)
```
#### 3.5 Перевірка типу даних

```
» isnumeric(a) - істина, якщо а - числовий масив
» isreal(a) - істина, якщо а - масив дійсних чисел
» isempty(a) - істина, якщо а - порожній масив
» isequal(F, Y) - iстина, якщо масиви F та Y s iдентичні
» islogical(d) - істина, якщо d - логічний масив
» isstruct(d) - істина, якщо d - структура
» isinf([pi NaN Inf-Inf]) % - iстина, якщо параметр = \pmInf
ans =\Omega\Omega\mathbf{1}\mathbf{1}» isnan([pi NaN Inf -Inf]) \% - iстина, якщо параметр = NaN
ans =1\theta\theta\Omega» ischar(z) - істина, якщо z - масив символів
Перевірка типу символів
\rightarrow isletter('56r iuy')
ans =\Omega\theta\mathbf{1}\Omega\blacksquare\overline{1}\mathbf{1}\rightarrow isspace('56r iuy')
ans =\Omega\theta\theta\blacksquare\theta\theta\theta
```
# **3.6 Розв'язання систем диференціальних рівнянь**

Файл опису системи диференціальних рівнянь двигуна постійного струму Файл dptod.m (скалярна форма):

function  $dy = \text{dptod}(t, v)$ 

```
%Дифференциальные уравнения двигателя постоянного тока 
%2ПБВ112S с постоянным потоком
```

```
dy = zeros(2,1);Mc=15;
r=0.115;L=7.32e-4;J=0.034;
k=15/28; u=33;dy(1)=-r/L*y(1)-k/L*y(2)+u/L;dy(2)=k/J*y(1)-Mc/J;
```

```
Файл dptodm.m (матрична форма):
function dy=dptodm(t,y)%Диференціальні рівняннЯ двигуна постійного струму 2ПБВ112S 
%з поствйним потоком
dv = zeros(2,1);
Mc=15;
r=0.115;L=7.32e-4;J=0.034;
k=15/28; u=33;A=[-r./L -k./L; k./J 0];B=[1/L 0; 0 -1/J];U=[u;Mc];
dy=A*y+B*U;Сценарій розв'язання СДР для режиму прямого пуску двигуна
Файл pusk.m:
%Сценарій прямого пуску двигуна постійного струму
%(модель dptod.m)
[t, y] = ode45('dptod', [0 0.2], [0 0]);plot(t,y);title('Прямий пуск двигуна постійного струму під навантаженнЯм);
grid on;
xlabel('t, c');gtext('i');gtext('w');
zoom
figure;
plot(y(:,1), y(:,2));
xlabel('i');
ylabel('w');
```
grid on;

zoom

# *Сценарій розрахунку процесу вмикання RLC-кола до джерела синусоїдної напруги*

Файл rlcsin.m:

%Сценарій розрахунку перехідних процесів в RLC-колі після вмиканнЯ до %джерела синусоїдної напруги (рівняння у файлі rlcod.m)

 $[t,i]=ode23s('rlcod'[0 0.08],[0 0]):$ 

 $E=220*sqrt(2)*sin(100*pi*t);$ 

plot(t,i(:,1),'-r',t,i(:,2),'-g',t,E/300,'--b');

zoom;

figure;

comet $(i(:,1),E)$ 

Файл опису системи диференціальних рівнянь RLC-кола

Файл rlcod.m:

function  $di = r \cdot \text{lcod}(t, i)$ 

%Диференціальні рівняння RLC кола

r=1;L=0.01;C=1e-2;Rn=3;

 $E=220*sqrt(2)*sin(100*pi*t);$  $di = zeros(2,1)$ ; di(1)=E-i(1)\*r/L-i(2)\*Rn/L;  $di(2)=(i(1)-i(2))/C/Rn;$ 

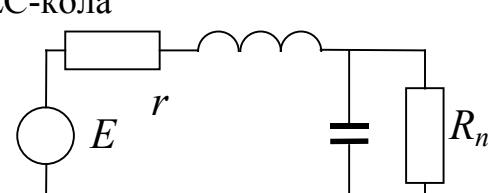

# *Опції розв'язувача ДР*

# *Створення структури опцій:*

» ops=odeset( 'RelTol', 1e-8, 'OutputFcn', 'odephas2', 'Stats', 'on', 'Refine', 4) Редагування опцій після створення:

» ops.Refine=2

*Додавання нової опції:*

» ops.Vectorized='on'

*Виклик за замовчуванням функції odeplot:*

» ode45( 'dptod', [0 0.2], [0 0])

# *Виклик функції odephas2:*

» ops=odeset( 'OutputFcn', 'odephas2')

» ode45( 'dptod', [0 0.2], [0 0], ops)

# **4 SIMULINK ТА РОБОЧА ОБЛАСТЬ**

# **4.1 Задавання параметрів блоків SIMULINK як змінних з робочої області**

# *1. Функціональний перетворювач (блок Look-Up Table):*

Параметри блока: Vector of input values: [0; t1; t2] Vector of output values:  $[u1; u2; u3]$  abo  $[u1; u2; u2-2]$ Їх значення в робочій області:

 $\mu$  t1=0.5; t2=1; u1=1; u2=3; u3=2; 2. Генератор синусоїди (блок Sine wave): Параметри блока: Amplitude: A Frequency: w Phase: fi\*2 Їх значення в робочій області:  $\rightarrow$  A=2; w=1; fi=0.1;

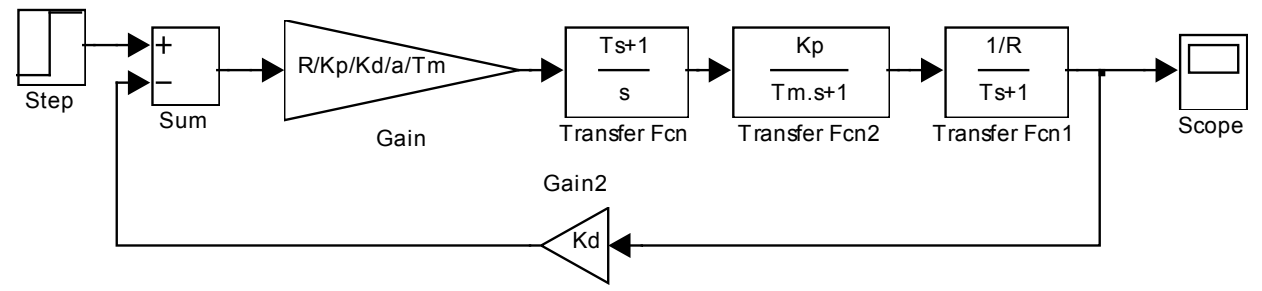

Якірне коло: Numerator: [1/R] Denominator: [T 1]

Перетворювач енергії: Numerator: [Kp] Denominator: [Tm 1] Датчик струму: Кф

Регулятор струму (сталі часу): Numerator: [T 1] Denominator: [1 0]

Регулятор струму (коефіцієнт підсилення): R/Kp/Kd/a/Tm

Значення параметрів у робочій області:

» Kd=4; R=0.1; Kp=20; a=2; T=0.2; Tm=0.01;

Запустити модель з різними параметрами об'єкту керування

# 4. Задавання параметрів моделі без прямого звертання до робочої області

Створити модель та задати в ній параметри як змінні (k1 та u1). Створити сценарій, у якому цим змінним надаються значення, та

зберегти його. Наприклад:

$$
k1=2;
$$

 $u1=5$ :

Створити підсистему (блок Subsystem) та маскувати її (Edit\MaskSubsystem...). У вікні "Mask Editor..." (вкладка Icon) у полі "Drawing commands" записати

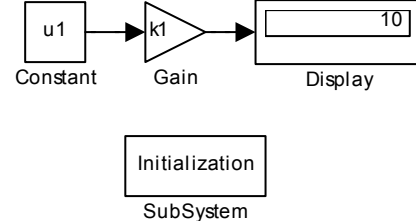

команду, яка виводить всередині підсистеми якусь підказку: disp('Initialization'). Визвати для блоку Subsystem команду "Edit\Block Properties..." та у полі "Open function:" увести ім'я створеного сценарію.

Для присвоєння параметрам k1 та u1 їхніх значень клікнути двічі блок Subsystem. Після цього модель можна запускати.

# **4.2 Передача даних із SIMULINK до робочої області**

5. Передати до РО синусоїду з завдання 2 за допомогою блоку *To WorkSpace* з ім'ям *sin2*. Параметр Decimation=2. Переглянути отриманий масив у робочій області.

6. За допомогою блоку *Out* передати вектор струму з завдання 3 з ім'ям *circuit* та вектор часу з ім'ям *t3*. Переглянути отримані масиви у робочій області.

- 7. За допомогою блоку Scope передати матрицю результатів моделювання з ім'ям *res*. Параметр Decimation=2. Переглянути отриманий масив у робочій області.
- 8. Запустити з командного рядка за допомогою функції *sim* модель із завдання 3. У переліку змінних, що передаються до РО, залишити час та струм. Переглянути отриманий масив у робочій області.

# **4.3 Передача до моделі SIMULINK значення змінної (скаляра) з М-функції, що її викликає, та повернення з SIMULINK до М-функції векторів часу та вихідної змінної**

Передати з командного рядка через М-функцію zq.m до моделі zq1.mdl значення змінної е=12. Після виклику функції перевірити факт отримання інформації моделлю Simulink (за допомогою осцилографа) та її повернення з моделі Simulink через М-функцію до робочої області MATLAB.

Модель zq1.mdl:

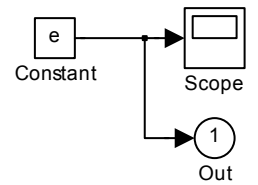

```
М-функція zq.m:
function [T, X, Y]=zq(e)op1=simget('zq1');
op1.SrcWorkspace='current';% Workspace of funciton zq.m
op1.OutputVariables='ty';
[T,X,Y]=sim('zq1',[],op1);Виклик:
>> [T,X,Y]=zq(12);>> Y(1)ans = 12
>> T(1:10)ans = 0
   0.2000
   0.4000
   0.6000
   0.8000
   1.0000
```
 1.2000 1.4000 1.6000 1.8000

# **5 ПРИКЛАДИ РОЗВ'ЯЗАННЯ ОПТИМІЗАЦІЙНИХ ЗАДАЧ**

#### *Пошук мінімального значення вектора*

```
q=[1, 4, 8, 5, 0, 3];
s = min(q)s =\OmegaПошук мінімального значення масиву та його номера
    а)
z=[1 5 4; 6 2 3; 5 9 0]
z = 1 5 4
         6 2 3
         5 9 0
     \sigma[q, i] = min(z(:, 2))q = 2
i = 2
                Пошук мінімальних значень стовпців матриці 
z=[5 1 4; 6 2 3; 4 9 0]
z = 5 1 4
   6 2 3
   4 9 0
s = min(z)s = 4 1 0
            Теж саме, із зазначенням номера мінімального елемента
[s, i] = min(z)s = 4 1 0
i = 3 1 3
```
 $y=[0 1 2 3 4 5 4 2 1 0]; x=[2 3 4 5 6 7 8 9 10 11]; ind=find(y=-max(y))$ 

 $ind =$ 6  $xm=x$ (ind)  $x_m =$  $\tau$ 

Пошук х, що відповідає мінімуму функції cos(x) у діапазоні x=[3, 5]. fminbnd( $\cos$ ', 3, 5)  $ans =$ 3.1416 x=fminbnd( $2-cos(x)$ ', -2, 3)  $x =$  $-3.7792e - 006$ 

Пошук х, що відповідає мінімуму функції  $y = 5 + x^2 - 2x$  у діапазоні  $x = [-3,2]$ fminbnd( $5+x^2-2*x$ ,  $-3$ , 2)  $ans =$ 1.0000

Те ж саме, із розрахунком значення функції в оптимальній точці fminbnd( $5+x^2-2*x$ ,  $-3$ , 2);  $x = ans$ :  $y=5+x^2-2*x$  $V =$ 4.0000

Задавання опцій оптимізації (виведення звіту про перебіг пошуку)

options=optimset('Display','iter'); x=fminbnd('5+x^2-2\*x',-3, 2, options)

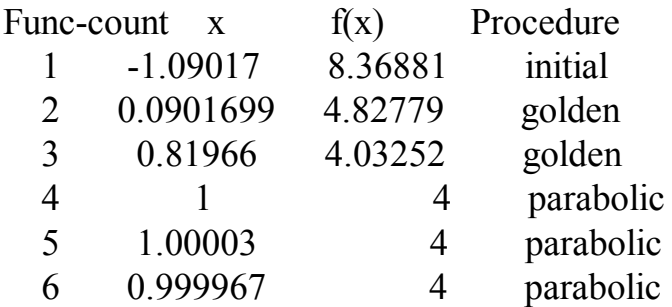

```
X =
```
1.0000

#### Мінімізація М-функції

```
Попередньо створити М-файл с ім'ям ff5.m:
```

```
function y = f f 5(x)%ff5 Parabole
```

```
y=5+x^2-2*x;Потім виконати команду:
fminbnd(\text{'}\text{f}f5', -3, 2)
ans =1.0000
```
#### Безумовна мінімізація функції кількох змінних симплексним методом із виведенням звіту про перебіг пошуку

```
\rightarrow x0=[-2, 2];
» options=optimset('Display','iter');
» x=fminsearch('100*(x(2)-x(1)^2)^2+(1-x(1))^2', x0, options)
       Iteration Func-count
                                    min f(x)Procedure
          \mathbf{1}3
                                       370
                                                       initial
          \overline{2}5
                                     126.65
                                                       expand
          \overline{3}\overline{7}33.8125
                                                      expand
          \overline{4}9
                                    9.3125
                                                      reflect
x =1.0000 1.0000
```
#### Мінімізація Inline-функції

zz=inline('x(1).^4+x(2).^4+2.\*x(1).^2.\*x(2).^2-4.\*x(1)+3')  $zz =$ Inline function:

 $zz(x) = x(1)$ .  $4+x(2)$ .  $4+2$ .  $x(1)$ .  $2$ .  $x(2)$ .  $2-4$ .  $x(1)+3$  $xi=[1 1]; x0=fmins(zz, xi)$  $x() =$ 1.0000 0.0000  $zz(x0)$  $ans =$ 1.2784e-009

#### Безумовна мінімізація функції кількох змінних методом Гилла-Мюррея зі звітом про хід пошуку

 $>> x0=[-2, 2];$ >> options=optimset('Display','iter','LargeScale','off','HessUpdate','gillmurray'); >> x=fminunc('100\*(x(2)-x(1)^2)^2+(1-x(1))^2', x0, options)

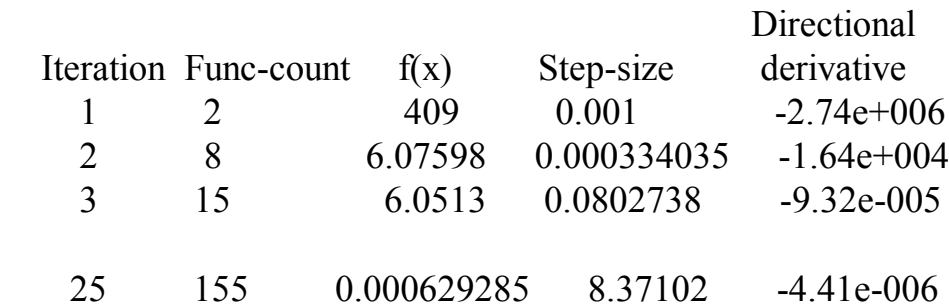

 $\ddotsc$ 

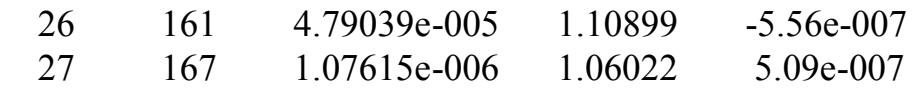

Optimization terminated successfully:

 Current search direction is a descent direction, and magnitude of directional derivative in search direction less than 2\*options.TolFun  $x =$ 

0.9999 0.9997

#### *Теж саме з аналітично заданим градієнтом*

Створити М-функцію rosengrad.m (функція, що мінімізується): function  $[r,qr] = rosenerad(x)$ %function of Rosenbrock with gradient  $\frac{\%r=100*(x(2)-x(1)^{2})^2+(1-x(1))^2}{2}$  $r=100*(x(2)-x(1)^{2})^{2}+(1-x(1))^{2};$ gr=[-400\*(x(2)-x(1)^2)\*x(1)-2\*(1-x(1)); 200\*(x(2)-x(1)^2)]; Основна програма:  $>> x0=[-2, 2];$ 

>> options=optimset('fminunc');

```
>> options.GradObj = 'on'; options.Display='iter'; options.HessUpdate='gillmurray';
```

```
>> options.LargeScale='off';
```
>> x=fminunc('rosengrad',x0,options)

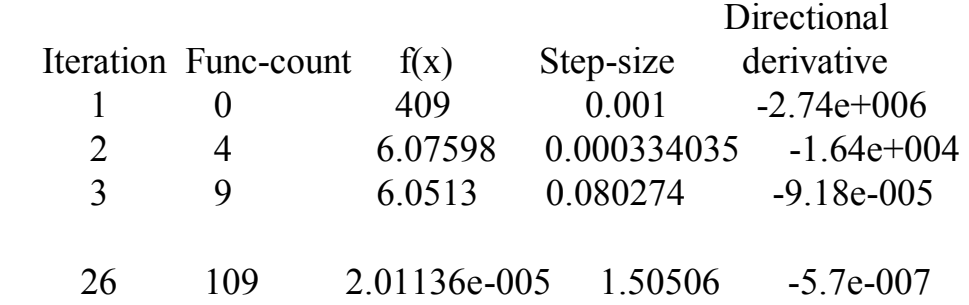

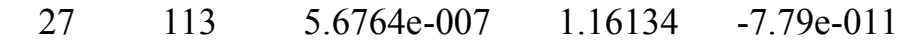

Optimization terminated successfully:

 Current search direction is a descent direction, and magnitude of directional derivative in search direction less than 2\*options.TolFun  $x =$ 

1.0002 1.0003

#### *Умовна мінімізація функції Розенброка*

а) обмеження:

...

 $x(1)-x(2) < = 0$ 

Основна програма:  $\gg$  x0=[-2, 2]; A=[1 -1]; b=0;  $\gg$  x = fmincon('rosengrad',x0,A,b) Active Constraints: 1

 $X =$  $0.0102 \quad 0.0102$ 

6) Теж саме в діапазоні -3<=x(1)<= 0; 1<=x(2)<= 3 Основна програма:  $lb=[-3, 1]$ ;  $ub=[0, 3]$ ;  $x0=[-2, 2]$ ; options=optimset('Display', 'iter');  $x = fmincon('rosengrad',x0,A,b,[],[],lb,ub,[],options)$ 

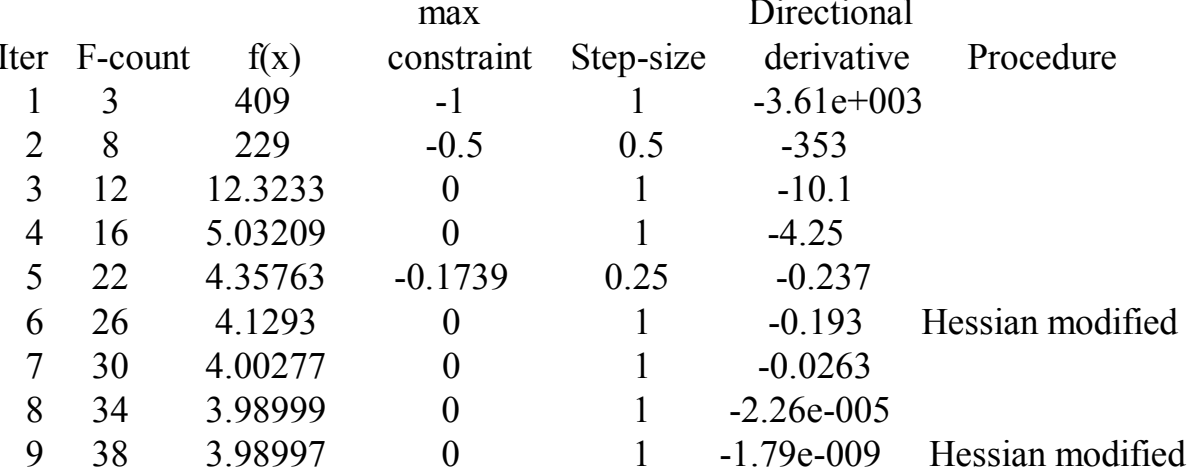

Optimization terminated successfully:

Search direction less than 2\*options. TolX and

maximum constraint violation is less than options. TolCon **Active Constraints:** 

$$
x = \frac{2}{\sqrt{2}}
$$

 $-0.9950$ 1.0000

Оптимізація функції трьох змінних  $f(x) = x_1^2 + x_2^3 + x_3^4$  з нелінійними **обмеженнями**  $x_1 + x_2 + x_3 \le 10$ ,  $x_3 \ge x_1 \cdot x_2 + 1.5$ ,  $x_1x_2 \ge -10$ 

М-файл опису функції відгуку:

```
function f=fun3(x)
   f=x(1)^{2}+x(2)^{3}+x(3)^{4};М-файл опису нелінійних обмежень
   function [con3,c]=con3(x)con3(1)=x(1)+x(2)+x(3)-10;
   con3(2)=x(1)*x(2)-x(3)+1.5;
   con3(3)=-x(1)*x(2)-10;
   c = \lceil \cdot \rceil:
Основна програма:
\gg x0=[1 1 1]; lb=[-10 -5 0]; ub=[10 5];
>> opt=optimset('fmincon'); opt.Display='iter'
>> x = fmincon(@fun3,x0,[],[],[],[],[],lb,ub,@con3,opt)
```

```
max
```
**Directional** 

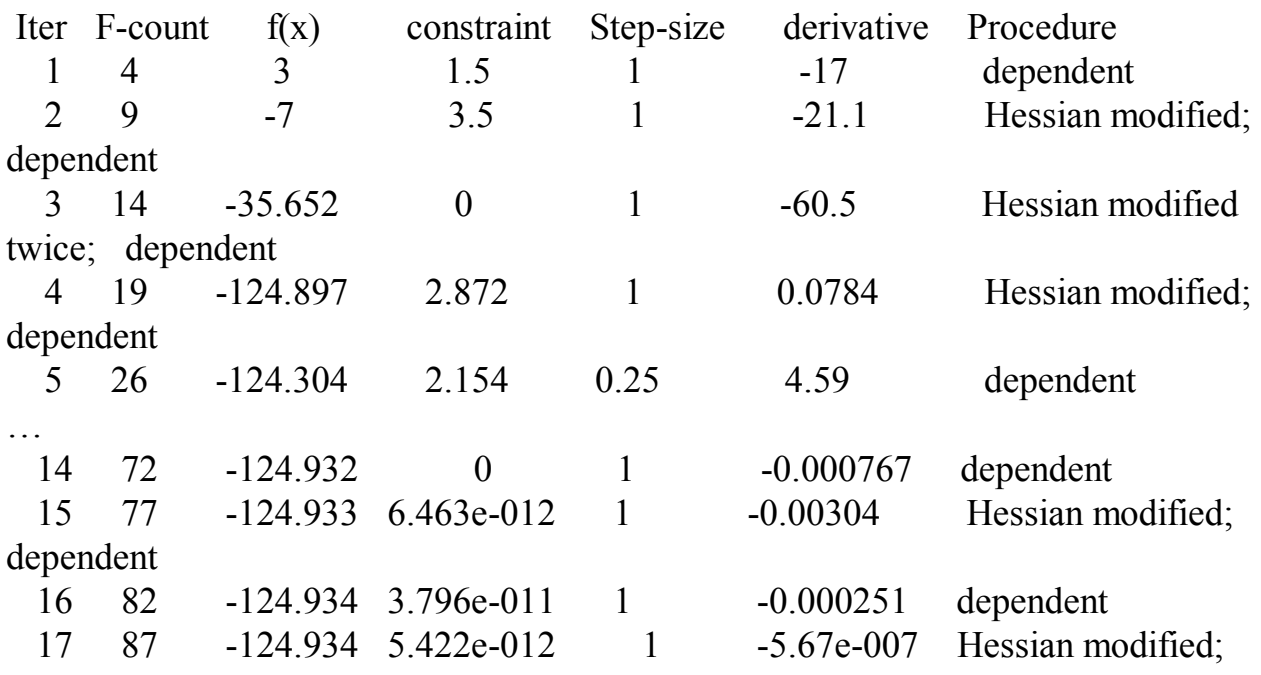

dependent

Optimization terminated successfully:

 Magnitude of directional derivative in search direction less than 2\*options.TolFun and maximum constraint violation is less than options.TolCon Active Constraints:

 3 8  $x =$ 

0.2425 -5.0000 0.2876

#### *Безумовна мінімізація квадрата функції Розенброка*

 $x0=[-2 \ 2];$ 

options=optimset('MaxFunEvals',2000,'Display','iter');  $x=lsqnonlin(\omega$ rosen,x0,[],[],options) Результати:

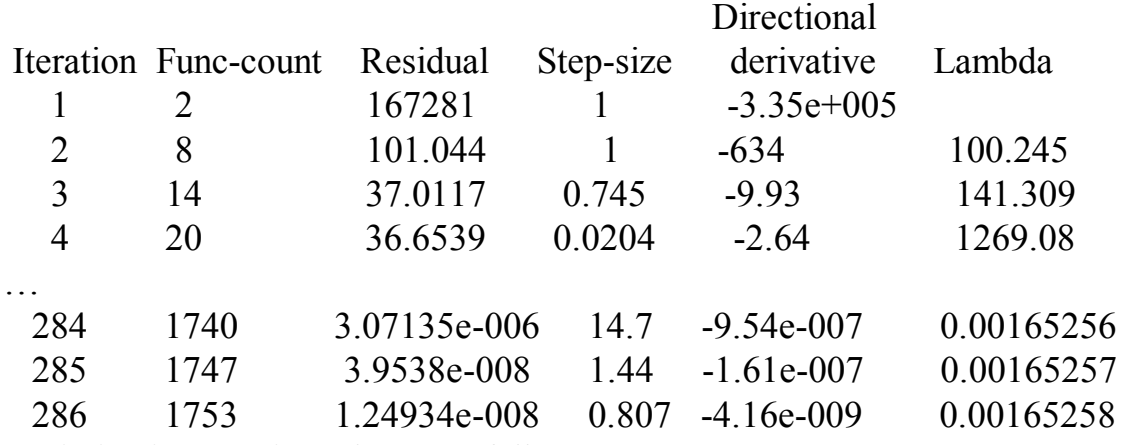

Optimization terminated successfully:

Gradient in the search direction less than tolFun

Gradient less than 10\*(tolFun+tolX)

 $X =$ 1.0105 1.0212

#### Найменша відстань від заданої точки до параболи

Найти чисельно найменшу відстань від точки  $A_0$  [2; 1] до параболи  $y = x^2$ . Відстань від т. А<sub>0</sub> з координатами [x<sub>0</sub>; y<sub>0</sub>] до довільної точки параболи з координатами [x; y]:  $L = \sqrt{(x - x_0)^2 + (y - y_0)^2}$ . Змінна у пов'язана з х через рівняння параболи. Тому незалежною змінною є лише х. Сценарій rasst1c.m: [x, fval, exit flag, output] = fmin bnd( $@$  rasst1, 0,5);  $x=x$  $L = sqrt(fval)$ iterations=output.iterations funcCount=output.funcCount algorithm=output.algorithm  $\Phi$ ункція rasst1.m: function  $L2 = r \text{as} t1(x)$  $x0=2; y0=1;$ L2= $(x-x0)^2+(x^2-y0)^2$ ; Результат: rasstlc  $L2 =$ 7.0171  $L2 =$ 0.8248  $x =$ 

 $L =$ 0.9082  $iterations =$  $10$  $funcCount =$  $10$ algorithm  $=$ golden section search, parabolic interpolation

1.1654

#### Синтез оптимального фильтра

фильтру До входу третього порядку функцією  $\overline{3}$ передатною  $W(p) = \frac{1}{a_3 p^3 + a_2 p^2 + a_1 p + 1}$  подано корисний синусоїдальний сигнал частоти  $f_1$ =2 Гц з амплитудою  $A_1$ =1, а також шум з частотою  $f_2$ =50 Гц та амплітудою

 $A_2=0,2$ . За допомогою функції lsqnonlin визначити параметри фильтра  $(a_1, a_2, a_3)$ , які забезпечують мінімум середнього квадрату відхилення між вихідним та вхідним корисним сигналами.

Крок часу – 1/360 періоду корисного сигналу. Початкові значення параметрів a0  $=[0.03 \ 0.001 \ 0.0001]$ . Параметри сигналів передавати до цільової функції з сценарію через функцію оптимізації. Побудувати криві корисного, сумарного вхідного сигналів та похибки до та після оптімиізації.

М-функція розрахунку похибки err.m (виходячи з параметрів вхідного корисного сигнала та шуму розраховує вектор похибки вихідного сигналу по відношенню до вхідного корисного):

function  $err=err(a, A1, A2, w1, w2, n)$ 

%Error with noise

a1=a(1);a2=a(2);a3=a(3);%Parameters of transfer function

t=linspace $(0,2*pi/w1,n)$ ';%Vector of time

W=inline(' $1/(a3*s^{3}+a2*s^{2}+a1*s+1)$ ');%Transfer function  $s1=i*w1:s2=i*w2$ ;

WM1=abs(W(a1,a2,a3,s1));%Amlitude-frequency character

phase1=angle(W(a1,a2,a3,s1));%phase-frequency character

 $WM2 = abs(W(a1, a2, a3, s2))$ ;

phase2=angle( $W(a1.a2.a3.s2)$ );

Y=A1\*WM1\*sin(w1\*t+phase1)+A2\*WM2\*sin(w2\*t+phase2);%Output signal

 $err=Y-A1*sin(w1*t);%$ Vector of error

Сценарій оптимізації err\_opt.m (задає параметри корисного сигналу та шуму, початкові параметри фильтра, викликає функцію оптимізації Isqnonlin та передає через неї до функції err.m ці параметри):

A1=1;f1=2;A2=0.2;f2=50;%Parameters of signals

a0=[0.03 0.001 0.0001];%Initial parameters of transfer function

 $w1=2*pi*f1;w2=2*pi*f2;$ 

n=360;%Quantity of steps

t=linspace(0,2\*pi/w1,n)';%Vector of time

 $u1=A1*sin(w1*t);%$ Input signal

 $u2=A2*sin(w2*t);%$ Noise

err0=err(a0,A1,A2,w1,w2,n);%Initial error

h11=figure(11);plot(t,u1,t,u1+u2,t,err0);

set(h11,'Name','For initial parameters');

legend('Input signal','Input signal+Noise','error Initial')

%-----------------------------------Optimization--------

opterr=optimset('TolFun',1e-6);

[a,resnorm,residual,ef,output]=...

```
 lsqnonlin(@err,a0,[0 0 0],[],opterr,A1,A2,w1,w2,n);
```
disp('Optimal parameters of transfer function [a1 a2 a3]:');disp(a);

```
disp('Average square of error:');disp(resnorm/360);
```

```
disp('Iterations:');disp(output.iterations);
```

```
disp('FuncCount:');disp(output.funcCount);
```
%-------------------------------------------------------

```
errf=err(a, A1, A2, w1, w2, n);%Final error
h12 =figure(12); plot(t, u1, t, u1 + u2, t, errf);
set(h12,'Name','For final parameters');
legend('Input signal','Input signal+Noise','error Final')
\gg err opt
Optimization terminated successfully:
Relative function value changing by less than OPTIONS. TolFun
Optimal parameters of transfer function [a] a2 a3]:
  0.0300 0.0000 0.0002
Average square of error:
 1 3784e-009
Iterations:
  13
FuncCount:
  53
```
#### Синтез ПІД-регулятора для нелінійного об'єкта керування (функція fminimax)

Визначити параметри ПІД-регулятора, що забеспечать під час керування об'єктом, зображеним на рисунку, перехідний процес наступної якості: досягнення рівня 0,95 не пізніше t=20 с, відсутність перерегулювання. Параметри об'єкта:  $a_1$ =3,  $a_2$ =43, обмеження рівня керування  $\pm 2$ , обмеження темпу зміни керування  $\pm 0.8$ . Початкові значення параметрів регулятора  $Kp = 0.63$ ;  $Ki = 0.0504$ ;  $Kd = 1.9688$ . Використати функцію fminimax.

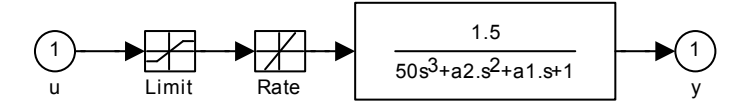

Примітки.

1. Функції *assignin* та evalin призначені для передачі даних із файлу

sim minimax obj.m до файлу sim minimax con.m

2. Обмеження  $\textit{vout}(20:100) \geq 0.95$  враховує вимоги до якості перехідного процесу. Модель sim minimax.mdl:

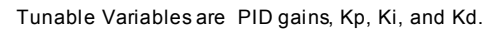

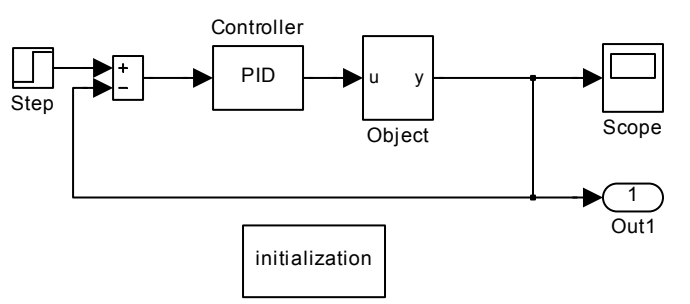

Файл цільової функції sim minimax obj.m: function  $F = \sin \theta$  minimax obj(pid.a1.a2) % Track the output of sim minimax to a signal of 1  $Kp = pid(1);$ 

```
Ki = pid(2);
Kd = pid(3):
% Compute function value
opt = simset('solver','ode5','SrcWorkspace','Current');
[tout,xout,vout] = sim('sim minimax', [0 100], opt);F =yout;
assignin('base','F sim minimax OBJ',F);
```

```
Файл Обмежень sim minimax con.m:
function [c, ceq] = sim minimax con(pid,a1,a2)
f = \text{evalin}(\text{base}', F \text{ sim minimax } OBJ');
% Compute constraints
c = -f(20:100) + .95;
ceq = [];
```

```
Файл сценарію оптимізації sim minimax m.m:
%PID-controler%Minimization of maximum value of signal
pid0 = [0.63 \ 0.0504 \ 1.9688]a1 = 3; a2 = 43;
options = optimset('Display','iter','TolX',0.001,'TolFun',0.001);
pid = fminimax(Qsim minimax obj,pid0,[],[],[],[],[],[],'sim minimax con', options, a 1, a 2)
Kp = pid(1); Ki = pid(2); Kd = pid(3);
```

```
Файл ініціалізації моделі sim minimax init.m:
Kp = 0.63;
Ki = 0.0504:
Kd = 1.9688:
a2 = 43;
a1 = 3;
disp('Done initializing sim minimax.')
Результат:
\gg sim minimax m
pid0 =0.6300 0.0504 1.9688
pid =0.5894 0.0605 5.5294
```
#### Пошук нуля функції (визначення ковзання АД при заданому моменті)

Файл mad.m: function DM=mad(s.sk, Mk, Ms) %Механічна характеристика АЛ  $M=2*Mk/(s/sk+sk/s);$ 

```
DM=M-Ms;
Головна програма:
\gg sk=0.3; Mk=120; Ms=30;
>> op=optimset('Display','iter');
\gg s=fzero( 'mad', [0.001 0.9*sk], op, sk, Mk, Ms)
Func-count x = f(x) Procedure
   1 0.001 -29.2 initial
   2 0.27 89.337 initial
   3 0.0672645 21.2359 interpolation
   4 0.0393641 0.958236 interpolation
   5 0.0380875 -0.0133473 interpolation
   6 0.038105 2.14751e-005 interpolation
   7 0.038105 4.75065e-010 interpolation
   8 0.038105 0 interpolation
Zero found in the interval: [0.001, 0.27].
s =
```
0.0381

#### *Пошук мінімуму функції z=40\*x(1)+36\*x(2) (у матричному запису z=C\*x) методами лінеійного програмування*

```
за обмежень: 0<=x(1)<=8; 0<=x(2)<=10; 5*x(1)+3*x(2)>=45 
(у матричному запису A*x<=b)
\gg x0=[6; 9]; xmin=[0 0]; xmax=[8 10];
\gg C=[40 36]; A=[-5 -3]; b=-45;
>> options=optimset('LargeScale','off');
\gg [x,fval,exitflag,output,lambda]=linprog(C, A, b, [], [],xmin, xmax, x0,options)
```
Optimization terminated successfully.

```
x = 8.0000
   1.6667
fval = 380
exitflag = 1
output = iterations: 2
     algorithm: 'medium-scale: activeset'
   cgiterations: []
lambda = 
     lower: [2x1 double]
     upper: [2x1 double]
     eqlin: [0x1 double]
   ineqlin: 12.0000
>> lambda.lower
```

```
ans = 0
   \Omega>> lambda.upper
ans = 20.0000
      \Omega>> lambda.ineqlin
ans = 12.0000
```
#### *Оптимальне керування локомотивом. Розв'язок методами нелінійного програмування*

Потяг вагою 1 000 000 Н має пройти відстань L=10 км за мінімальний час. Кут ухилу в функції пройденої відстані  $\alpha = \alpha_{0} + \beta \, x \, \left( \alpha_{0} = 0.0524 \text{ pa} \mu, \ \beta = 2.0944 \cdot 10^{-5} \text{, x} - \beta$ пройдена відстань). Коефіцієнт тертя об рейки f=0,003. Сила в'язкого спротиву повітря *Fв=kv<sup>2</sup>* (*k=*0,01). Найти залежність швидкості руху від відстані за наявності обмежень на максимальну потужність локомотиву (*P<sup>m</sup>* 1000 кВт) та на максимальну швидкість руху ( $v_m = 15$  м/с).

#### Розв'язок.

Розділимо відстань L на n інтервалів довжиною Dx=L/n та вважатимемо швидкості на кожному з інтервалів незалежними змінними. Тоді шлях, пройдений на кінець кожного i-го інтервалу, буде  $x_i = \sum$  $\leq$  $=$  $=\sum Dx_{i}$ *i n j*  $x_i = \sum Dx_j = iDx$ 1 , тривалість руху на цьому інтервалі  $t_i = Dx/v_i$ , сила спротиву рухові  $F_i = Gf \cos \alpha_i + G \sin \alpha_i + kv_i^2$ , потужність  $P_i = F_i / v_i$ . Сумарна тривалість руху  $t = \sum t_i \rightarrow \min$ 1  $=\sum t_i \rightarrow$  $=$ *n i*  $t = \sum t_i \rightarrow \min$ . Файл із ЦФ loco.m: function  $tt = loco(v, G, f, k, n, L, a0, b)$  $Dx=L/n$ ;  $t=Dx./v;$  $tt=sum(t)$ ; Файл з обмеженнями lococonstr.m: function  $[lc,lce] = lococostr(v, G, f, k, n, L, a0,b)$ %Constraints of locomitive (for everyone interval)  $Dx=L/n$ ;  $x=(1:n)*Dx;$ alpha=a0+b.\*x;%Angle of rise Wm=5e10;%W\*sec

 $Pm=1e6$ ;%W F=G.\*f.\*cos(alpha)+G.\*sin(alpha)+k.\*v.^2;%Force P=F.\*v;%Capacity  $lc(2:n+1)=P-Pm;$ 

```
|ce=[]:
Файл сценарію для 50 інтервалів:
%Script for optimal control of locomotive
n=50;
L=10000;Dx=L/n;
x=(1:n)*Dx;%Current way
a0=0.0524;
b=2.0944e-5;
alpha=a0+b.*x;%Angle of rise
G=1e6;%Weight
k=0.01;
f=0.003;
v0=ones(1,n);lb = zeros(1, n);vm=15;%m/sec
ub = v0*vm;
oplo=optimset('Display','final','LargeScale','off');
[v,tt,exitflag, output] = fmincon(\mathcal{Q} | loco, v0,[],[],[],lb, ub, \mathcal{Q} | lococonstr, oph, G, f, k, n, L, a0, b);disp('Velocity, m/sec:'); disp(v);disp('Time, sec:');disp(tt);
disp(output);
F=G.*f.*cos(alpha)+G.*sin(alpha)+k.*v.^2;%Force
P=F.*v;plot(x,alpha*10,x,v,x,P/100000);
```

```
legend('alpha*10, degree','v, m/sec','P*10, MW');
```
#### *Апроксимація*

#### **Апроксимація числового матеріалу функцією довільного вигляду за допомогою функції nlinfit**

Числовий матеріал:

x =[0; 0.0001; 0.0005; 0.0010; 0.0017; 0.0025; 0.0040; 0.0050; 0.0075; 0.0100; 0.0150; 0.0200; 0.0300; 0.0500];

y=[1.0000; 0.9882; 0.9738; 0.9631; 0.9520; 0.9420; 0.9270; 0.9186; 0.9008; 0.8859; 0.8611; 0.8404; 0.8058; 0.7516];

З урахуванням характеру числового матеріалу залежність *y*(*x*) доцільно шукати у

BHTJaj: 
$$
y = \frac{1 + b_1 x^2 + b_2 \sqrt{x}}{1 + b_3 x}.
$$

Ця залежність розраховується в файлі ud.m:

function  $f=ud(b,x)$ 

 $f=(1+b(1)*x.^{2}+b(2)*x.^{0.5})/(1+b(3)*x);$ 

Пошук коефіцієнтів здійснюється у сценарії udscr.m (повторити виконання кілька разів до повторення результатів):

 $b0 = [1 1 1]$ 

```
k=0:
while k < 20[B,r] = n\text{limit}(x,y,\text{ud}',b0);vfit = ud(B.x):
  R = sqrt(sum(r.^2)/length(x));R1=R:
  b0 = B.
  k=k+1;
end
disp(k)disp(R*1000)disp('B=')disp(B)plot(x,y,'o',x,yfit)Апроксимувати залежність y=sin(x)
у діапазоні х = - 3: 1:3 поліномом третього ступеня
\gg x=-3: .1:3; y=sin(x);
p = polyfit(x,y,3)% Коефіцієнти полінома
p =-0.0968 0.0000 0.8712 -0.0000\gg f=polyval(p,x);
x=-4:2:4; y=sin(x); f=polvval(p,x); plot(x,y, 'o',x,f)Те ж саме для зашумленої залежності з побудовою 95% довірчої зони
\gg x=-3: .1:3; y1=sin(x)+normmd(0, .1, size(x)); [p1,s]=polyfit(x,y1,3)
p1 =-0.0949 0.0051 0.8614 -0.0149\gg [fl,d]=polyval(pl,x,s);
\gg figure: plot(x, y1,'o', x, f1, x, f1+2*d, x, f1-2*d)
Апроксимація механічної характеристики двигуна
Знайти швидкість ідеального холостого ходу двигуна та жорсткість його механіч-
ної характеристики за результатами вимірювань:
M = \begin{bmatrix} 12 & 17 & 25 & 31 & 39 & 43 \end{bmatrix}w=[150.61 149.28 148.26 147.07 145.09 143.37].
Побудувати експериментальні точки та механічну характеристику
\gg [p1,s]=polyfit(M,w,1);
>> p1p1 =-0.2181 153.3510
\gg beta=-1/p1(1)
beta =4.5846
\gg f1=polyval(p1,M); plot(M, w,'o', M, f1)
\omega_0 = 153.35; \beta = 4.5846.
Апроксимувати експериментальну залежність y=f(x):
```
x = [1 2 3 4 5 6]; y = [5.5 43.1 128 290.7 498.4 700.4] поліномами другого та третього ступеня. Знайти коефіцієнти поліномів, побудувати графіки експериментальних точок та порівняти результати.

```
x = [1 2 3 4 5 6]; y = [5.5 43.1 128 290.7 498.4 700.4];p = polyfit(x,y,2);x2 = 1:1:6;y2 = \text{polyval}(p_{x2});plot(x,y, 'o', x2, y2)res2 = polyval(p,x)-y;p3 = polyfit(x,y,3);y3 = \text{polyval}(p3_x/2);
y3 = \text{polyval}(p3,x2);res3=polyval(p3,x)-y;
figure;plot(x,y,'o',x2,y3);figure;plot(x,res2,'o',x,res3,'*')
```
#### **Багатофакторна лінійна регресія**

У файлі dvig.mat збережено дані про параметри 74 електричних двигунів серії 4ПФ: змінна Х – потужність, кВт (2 стовпчик), швидкість, об/хв (3 стовпчик), напруга, В (4 стовпчик); змінна m – маса двигуна, кг. З використанням функції regress знайти рівняння регресії, яке пов'язує масу двигуна з його з потужністю, швидкістю та напругою. Пояснити різні знаки коефіцієнтів. Визначити частку дисперсії маси, обумовлену зміною зазначених трьох параметрів*P* , *n* , *U* .  $\ge$ load dvig; [b,bint,r,rint,stats] = regress(m,X); >> stats

```
stats =0.8536 137.9594 0
>> hh = 113.6545
   6.2655
  -0.2444
   0.7460
>> bint
bint = -11.4638 238.7729
   5.5548 6.9762
  -0.3186 -0.1702
  0.3877 1.1043
Рівняння регресії:
m = 113.65 + 6.2655P - 0.2444n + 0.746U>> load dvig
```
 $\gg$  rstool(X(:,2:4),m)

# **Однофакторна нелінійна регресія (1)**

Апроксимувати залежність питомої маси (кг/кВт) двигунів 4ПФ (файл dvig.mat) від їх потужності за допомогою функції nlinfit. Ту ж саму задачу розв'язати за допомогою функції nlintool.

```
Функція fun1.m:
```

```
function fun1=fun1(b,x)
x=x(:,1);fun1=b(1)+b(2)./x+b(3)./x.^2+b(4).*x;
Основна програма:
>> load dvig
>> P=X(:,2);>> v1 = m.P:
\gg [b,R,J]=nlinfit(P,y1,@fun1,[1 1 1 1]);
>> bb = 11.9238
  38.4652
  60.8309
  -0.0286
```
Рівняння регресії: 11.92 + 38.46/ $P$  + 60.83/ $P^2$  – 0.0286 $P$ .

 $\gg$  nlintool(P,y1,@fun1,[1 1 1 1])

#### **Однофакторна нелінійна регресія (2)**

За результатами вимірювань моменту та ковзання асинхронного двигуна знайти його критичний момент та критичне ковзання.

s =[0.0227 0.0364 0.0638 0.0832 0.0909 0.0969 0.1679 0.1739]; M=[4.9875 14.6699 23.5294 31.1804 40.0000 44.1176 48.0000 49.3469]. Іnline-функція для розрахунку спрощеної формули Клоса: fk=inline('2.\*b(1)./(s./b(2)+b(2)./s)','b','s')  $fk =$  Inline function:  $fk(b,s) = 2.*b(1)/(s/b(2)+b(2)/s)$  $\gg$  b=nlinfit(s,M,fk,[100.3])  $b =$ 51.4615

0.2221

 $M_k$ =51.4615 Hm;  $s_k$ =0.2221.

#### **Багатофакторна нелінійна регресія**

Двигун постійного струму працює зі змінними напругою якоря, струмами збудження та якоря. Експериментатор, не маючи змоги задавати ці змінні, може лише вимірювати їх та швидкість. Результати вимірювань в усталеному режимі задані у матриці mes, стопці якої відповідають напрузі, струму якоря, струму збудження та швидкості. Знайти за допомогою функції nlinfit активний опір обмотки якоря та коефіцієнт  $k = k_f c$ , де  $k_f = \Phi / I_f$  — коефіцієнт пропорційності між струмом збудження та потоком, с - конструктивний коефіцієнт двигуна. Для зменшення впливу випадкових похибок кількість вимірювань замість мінімально достатніх 2 (що дорівнює кількості шуканих коефіцієнтів) була збільшена до 6:

```
mes = [205.4800 \t 21.5300 \t 0.2560 \t 838.6367]83.3500 53.6700 0.4330 141.4928
 202.7500 81.0000 0.9120 196.6487
 106.3200 17.3000 1.0000 107.9094
  30.7700 35.8200 0.2850 47.1794
  30.7700 35.8200 0.2850 56.3044]
Швидкість пов'язана із зазначеними змінними через рівняння \omega = (U - I_a r_a)/kI_f.
Воно реалізоване в inline-функції:
>> ww=inline('(X(:, 1) - X(:, 2) *b(1))./b(2)./X(:, 3)', 'b','X')
WW =Inline function:
   ww(b,X) = (X(:,1)-X(:,2), *b(1))/b(2)/X(:,3)\gg [B,r]=nlinfit(mes(:,1:3),mes(:,4),ww.[1 1])
B =0.4947
  0.9078
r =0.2938
 -3.00000.1602
  0.2195
  -3.25325.8717
r_a = 0.4947 Om, k = 0.9078 Om.
Розкладення полігармонічної періодичної функції у ряд Фур'є
N=2^12;
f=100:
t = \text{linspace}(0, 1/f, N);y=27+100*sin(2*pi*f*t+pi/2)+50*sin(2*pi*5*f*t)+25*sin(2*pi*7*f*t);
figure(1); plot(t,y); gridf_y = fft(y):
c = [zeros(1, N/2)];
c(1)=f_{V}(1)/N;
c(2:N/2) = abs(fy(2:N/2))/N^*2; % Amplitudes of garmonics
ff=(0:N/2-1)/t(end); % Frequency
figure(2); h=stem(ff,c); grid % Spectrum of amplitudes
delete(h(1)):
disp('Coefficient of distortions:')
THD=c(2)/sqrt(sum(c(2:end).^2))
```
# **6 ЗАДАЧІ ДЛЯ САМОСТІЙНОГО РОЗВ'ЯЗАННЯ Основи MATLAB**

1. Створити вектор, який складається з цілих чисел, рівномірно розподілених в діапазоні від 5 до 12 з кроком 2. Визначити довжину отриманого вектора.

2. Створити матрицю розміром 4×3, яка складається з випадкових чисел, рівномірно розподілених в діапазоні від 5 до 10. Для цієї матриці розрахувати середні квадрати рядків, стовпців та всього масиву.

3. Створити матрицю нулів розміром  $3\times5$ .

4. У масиві m1=[8 4 0;5 0 2; 0 0 4] за допомогою функції find знайти елементи, більші від 0 и менші від 5.

5. Створити inline-функції та розрахувати їх для заданих вхідних параметрів: f(x)=3e<sup>2x</sup> при x=3;

f(t,a)=a·cost при t=2; a=7;

f(x1, x2, x3)=3(x<sub>1</sub>-4)<sup>2</sup>+5(x<sub>2</sub>+3)<sup>2</sup>+7(2x<sub>3</sub>+1)<sup>2</sup> при x<sub>1</sub>=1; x<sub>2</sub>=2; x<sub>3</sub>=3.

6. Створити массив структур із 2-3 записів для зберігання інформації щодо результатів перепису населення. У полях розташувати інформацію:

- $\bullet$   $\Pi$ .I.B.;
- Рік народження;
- склад сім'ї у вигляді масиву [N, nd, nd18] ( N- розмір сім'ї; nd загальна кількість дітей; nd18 - кількість дітей віком до 18 років);
- загальний річний дохід;
- освіта;
- професія.

Сформувати масив із усіх значень поля «загальний річний дохід»

- 7. Розрахувати:
- *х*, що змінюється у межах від 1 до 10 з кроком 1 ;
- $\bullet \; y=2+4x;$
- випадковий вектор *е* тієї ж довжини, розподілений за нормальним законом із середнім 0 і середньоквадратичним відхиленням 1.

Побудувати залежності:

- $y=f1(x)$  суцільна зелена лінія;
- $\bullet$  y+e =f2(x) червоні зірочки.

Параметри графічного вікна: межі осі Х (-1...12), Y (0...45); вивести сітку, легенду і заголовки осей.

8. Розробити програму керування положенням і кольором двох заплат. Перша заплата рухається колом у межах графічного вікна, положення другої змінюється випадковим чином довкола начального положення. Колір обох змінюється циклічно (частки основних кольорів RGB міняються від 0 до 1). Закон зміни кольору різний для різних заплат. По по закінченні циклу заплаты знищити.

9. Розробити сценарій побудови ліній рівня функції двох змінних та її поверхні. Вимоги до функції:

- функція розраховується окремому М-файлі, який повертає значення функції та текстові коментарі до неї (назву функції функции та її формулу);
- як приклад використати функції Розенброка  $100*(x2-x1^2)^2+1-x1)^2$

$$
\text{ta Isoha-Фентона } f(x) = 0,1 \cdot \left[ 12 + x_1^2 + \frac{1 + x_2^2}{x_1^2} + \frac{x_1^2 x_2^2 + 100}{(x_1 x_2)^4} \right]
$$

Вимоги до сценарию:

- им'я функції та межі її зміни Х1 і Х2 задаються інтерактивно з клавіатури;
- $\bullet$  кількість значень X1 і X2 не менша від 100;
- після першої побудови ліній рівня здійснюється інтерактивний выбір потрібних ліній, перебудова графика та указівка мишшю місць для міток рівнів;
- у графічному вікні задаються сітка, заголовки осей, а також текстові коментарі функції як заголовок вікна.

10. Створити М-функцію для обробки вектора довільної довжини. Результати обробки:

- довжина вектора;
- сума елементів вектора;
- елемент з мінімальнмм значенням:
- елемент з максимальним значенням;
- розмах значень елементів;
- среднее значение элементов;
- середньоквадратичне відхилення значень елементів.

11. Розробити програму розрахунку миттєвої випрямленої напруги однофазного мостового випрямляча для заданих кута керування та амплітуди напруги живлення. Побудувати графіки напруг живлення та випрямленої у функції часу протягом періоду.

# **ОПТИМІЗАЦІЯ В MATLAB**

12. За допомогою функції fzero знайти точку сталої рівноваги системы "асинхронний двигун – вентилятор" із механічними характеристиками

$$
M_a = \frac{2M_k}{\frac{s}{s_k} + \frac{s_k}{s}} \text{ ta } M_v = M_0 + k\omega^2. \text{ Константи } M_k = 120 \text{ Hm}; s_k = 0.3; \omega_0 = 157 \text{ c}^{-1};
$$

 $M_{0}$ =10 Нм;  $k$  = 0,01 передати до m-функції через функцію fzero.

13. Знайти найменьшу відстань між параболою  $y = x^2$  та від'ємною гілкою гіперболи  $y = -1/x$  за допомогою функції fminsearch.

14. Знайти прямокутник, вписанный в коло радіусу *r* =5, який має найбільшу площу. Рекомендації:

1) площа прямокутника  $S = \sqrt{(p - a_1)(p - a_2)(p - a_3)(p - a_4)}$ , де  $p = (a_1 + a_2 + a_3 + a_4)/2$  – полуперіметр;  $a_1, \ldots, a_4$  – боки прямокутника. 2) координати точок на колі зручно задавати у непрямому вигляді як  $x = r \cos(t)$ ;  $y = r \sin(t)$ .

15. Апроксимація коливної ланки з передатною функцією *W p*  $p^2 + 3p$  $(p)$  =  $+3p+$ 3  $3p^2 + 3p + 1$ 

аперіодичною *W p k Tp*  $(p)$  =  $+1$ . Критерій: мінімум середньоквадратичного відхи-

лення вихідних сигналів. Фактори: k, T. Моделі обох ланок реализувати в Simulink. Тривалість моделювання – не менше 20 с. Використати функцію fminsearch.

16. Розробити програму мінімізації функцій багатьох змінних з обмеженнями типу «нерівність» із використанням методу штрафних функцій. Штрафна функція типу «квадрат зрізки». Початкове значення штрафу R=1, коэфіциєнт збільшення штрафу К=4. У процесі мінімізації перетвореної функції відгуку використати функції fminsearch або fminunc. Вихідні дані для мінімізації (вводяться інтерактивно): координати початкової точки; им'я файла, що описує цільову функцію та обмеження.

Рекомендації:

- цільова функція та обмеження розраховуються у спільному М-файлі;
- для розрахунку перетвореної з урахуванням штрафів цільової функції организувати окрему М-функцію.

#### **ЛІТЕРАТУРА**

- 1. Лозинський А.О., Мороз В.І., Паранчук Я.С. Розв'язання задач електромеханіки в середовищах пакетів MathCAD і MATLAB. – Львів: Видавн. Держ. універс. «Львівська Політехніка», 2000.-166 с.
- 2. Дьяконов В.П. MATLAB: Учебный курс. СПб: Питер, 2001.-560 с.
- 3. Потемкин В.Г. Система инженерных и научных расчетов MATLAB 5.х. В 2-х т.т. – М.: ДИАЛОГ-МИФИ, 2000.
- 4. Потемкин В.Г., Рудаков П.И. MATLAB 5 для студентов. М.: ДИАЛОГ-МИФИ, 1999. – 448 с.
- 5. Мартынов Н.Н., Иванов А.П. MATLAB 5.х. Вычисления, визуализация, программирование. – М.: КУДИЦ-ОБРАЗ, 2000.
- 6. Мартынов Н.Н. Введение в MATLAB 6. М.: Кудиц-образ. 2002.
- 7. Рудаков И.И., Сафонов В.И. Обработка сигналов и изображений. MATLAB 5.х. – М.: ДИАЛОГ-МИФИ, 2000.
- 8. Дьяконов В.П. Компьютерная математика. Теория и практика. М.: Нолидж, 2001.- 1296 с.
- 9. Дьяконов В., Круглов В. Математические пакеты расширения MATLAB: Специальный справочник. – СПб.: Питер, 2001. - 480 с.
- 10. Дьяконов В.П. Simulink 4. Специальный справочник. СПб.: Питер, 2002. 528 с.
- 11. Гультяев А. Визуальное моделирование в среде MATLAB: Учебный курс. СПб.: Питер, 2000. - 432 с.
- 12. Потемкин В.Г. Инструментальные средства MATLAB 5.Х. М.: ДИАЛОГ-МИФИ, 2000 - 336 с.
- 13. Ануфриев И. Самоучитель MatLab 5.3/6.x. БХВ-Петербург. 2002.